*Факультет комп'ютерно-інформаційних систем і програмної інженерії*

(повна назва факультету ) *Кафедра комп'ютерних систем та мереж*

(повна назва кафедри)

# **КВАЛІФІКАЦІЙНА РОБОТА**

## на здобуття освітнього ступеня

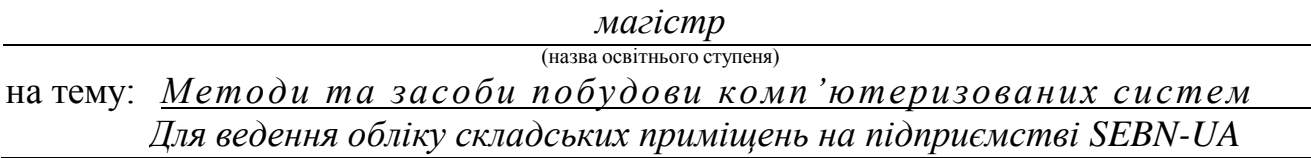

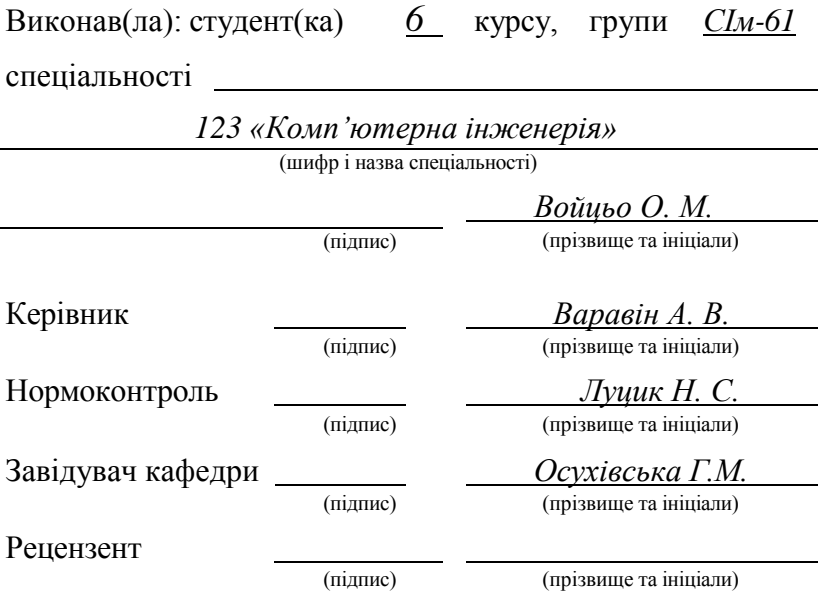

Факультет *комп'ютерно-інформаційних систем і програмної інженерії*

(повна назва факультету)

Кафедра *комп'ютерних систем та мереж* (повна назва кафедри)

#### ЗАТВЕРДЖУЮ

Завідувач кафедри

*Осухівська Г.М.*

(підпис) (прізвище та ініціали)

«01» 12 20*23* р.

### **З А В Д А Н Н Я НА КВАЛІФІКАЦІЙНУ РОБОТУ**

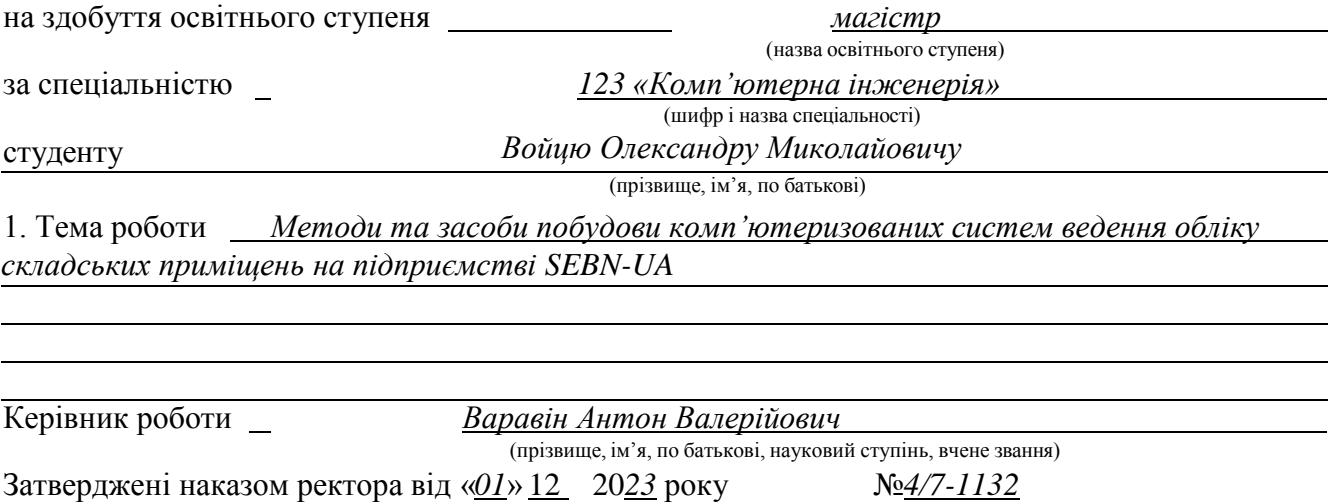

2. Термін подання студентом завершеної роботи *26.12.23*

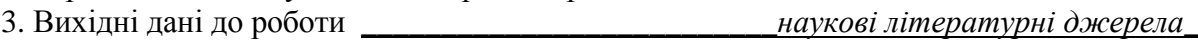

4. Зміст роботи (перелік питань, які потрібно розробити) *РОЗДІЛ 1 АНАЛІЗ ІСНУЮЧИХ МЕТОДІВ ТА ЗАСОБІВ ВЕДЕНЯ ОБЛІКУ СКЛАДСЬКИХ ПРИМІЩЕНЬ. РОЗДІЛ 2 МАТЕМАТИЧНЕ ЗАБЕЗПЕЧЕННЯ ТА МЕТОДИ ВЕДЕННЯ ОБЛІКУ СКЛАДУ НА ПІДПРИЄМСТВІ. РОЗДІЛ 3 РЕАЛІЗАЦІЯ КОМП'ЮТЕРНОЇ СИСТЕМИ ДЛЯ СКЛАДСЬКИХ ПРИМІЩЕНЬ. РОЗДІЛ 4 ОХОРОНА ПРАЦІ ТА БЕЗПЕКА В НАДЗВИЧАЙНИХ* СИТУАЦІЯХ.

5. Перелік графічного матеріалу (з точним зазначенням обов'язкових креслень, слайдів)

*1. Тема, мета, задачі, об'єкт, предмет, новизна дослідження. 2. Актукальність дослідження.*

*3. Математична логіка системи. 4. База даних системи. 5. Алгоритм роботи системи.*

*6. Передача даних для отримання результатів обліку складу. 7. Резульатати роботи програми. 8. Висновок.*

### 6. Консультанти розділів роботи

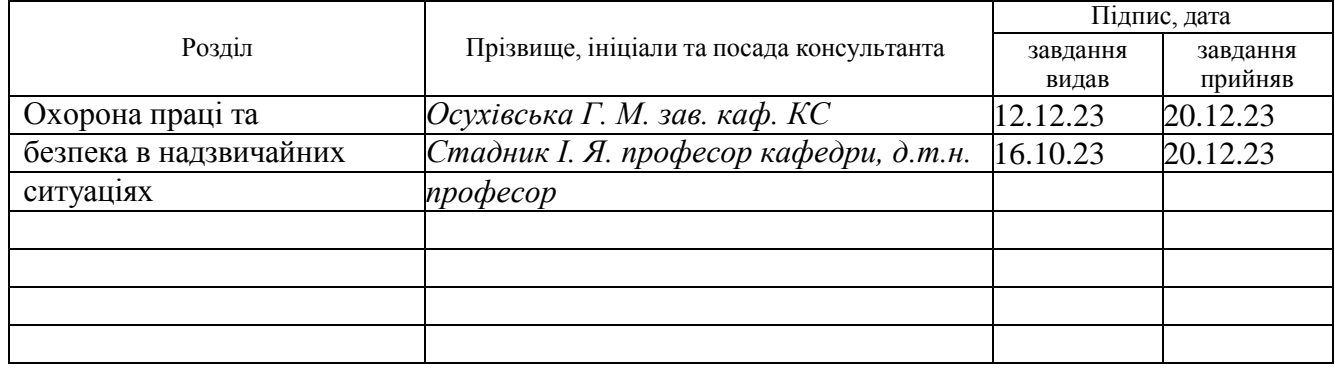

7. Дата видачі завдання  $\sqrt{20.11.23}$ 

### **КАЛЕНДАРНИЙ ПЛАН**

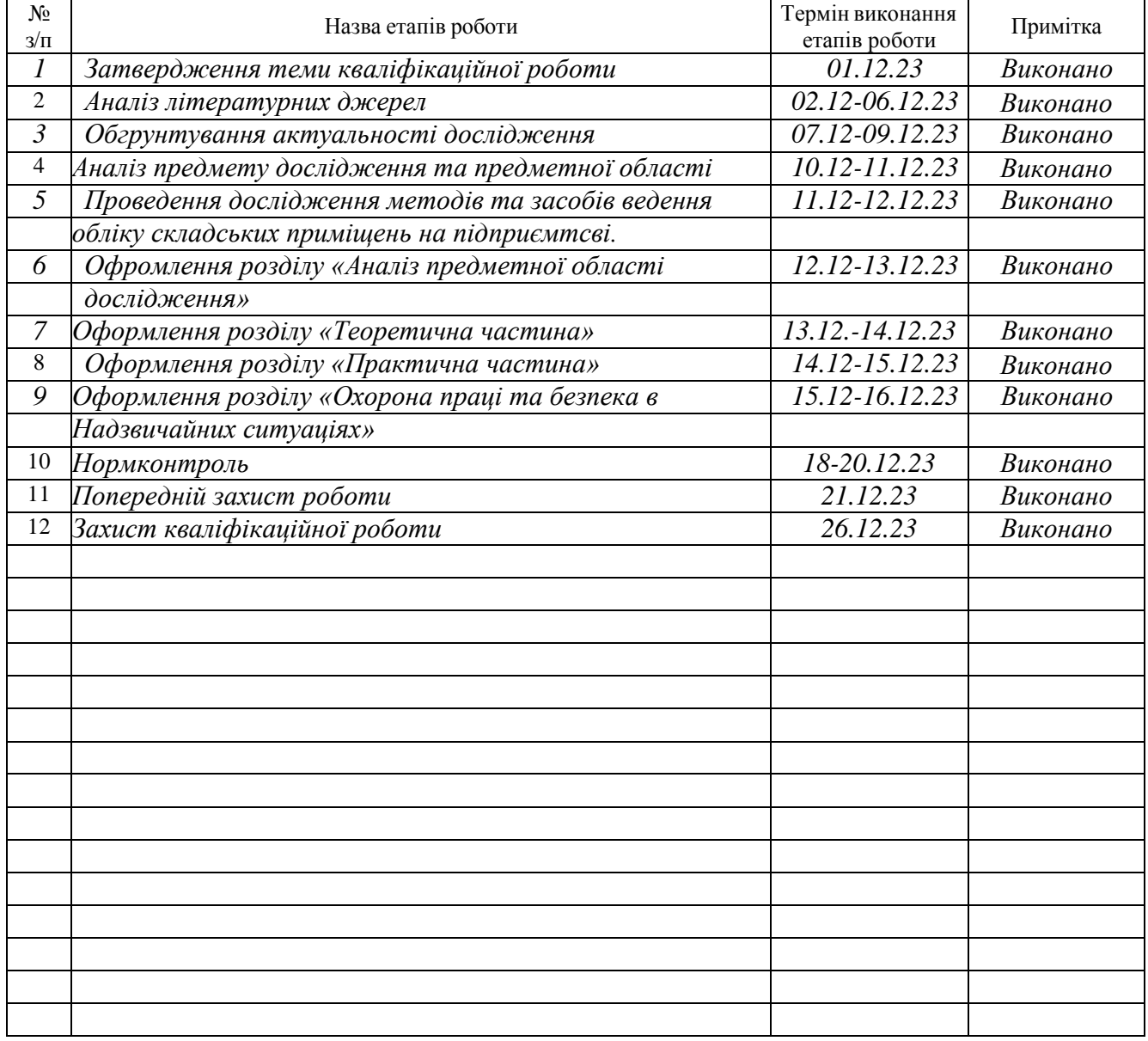

Студент *Войцьо О. М.*

(підпис) (прізвище та ініціали)

Керівник роботи *Варавін А. В.* (підпис) (прізвище та ініціали)

#### АНОТАЦІЯ

Методи та засоби побудови комп'ютеризованих систем ведення обліку складських приміщень на підприємстві SEBN-UA // Кваліфікаційна робота магістра // Войцьо Олександр Миколайович // Тернопільський національний технічний універсистет імені Івана Пулюя, факультет комп'ютерноінформаційних систем і програмної інженерії, кафедра комп'ютерних систем та мереж, група СІм-61 // Тернопіль, 2023 // с. – 71, рис. -, табл -, аркушів А1-8, додат. – 2, бібліогр. – 31.

Ключові слова: складські приміщення, процес ведення обліку складу, склад, Wordpress, Cockpit, TablePress, математична модель, комп'ютеризована система, логістика.

Кваліфікаційна робота присвячена питанню розробки програмноапаратного засобу для побудови системи ведення обліку складських приміщень на базі контент менеджера Wordpress. Обгрунтований вибір технологій що використовуются для створення комп'ютеризованої системи для ведення обліку складу. Здійснений аналіз існуючих рішень та розроблене до нього програмноапаратне забезпечення. Розроблено алгоритмічне програмне забезпечення для комп'ютеризованої системи ведення обліку складу. Впровадження запропонованої системи для ведення обліку складських приміщень дозволить спростити процес ведення обліку складських приміщень за рахунок виконання електронного обліку складських приміщень на підприємстві, що в свою чергу збільшисть ефективність використання виробничих ресурсів та залишків що використовуються на підприємстві.

#### ANNOTATION

Methods and means of developing computerized inventory management systems for warehouse premises at SEBN-UA enterprise // Master's graduation thesis // Voitso Oleksandr Mukolayovuch // Ivan Pulyuy Ternopil National Technical University, Faculty of Computer Information Systems and Software Engineering, Department of Computer Systems and networks, SIM-61 group // Ternopil,  $2023$  // p.  $-71$ ., fig., tab -, sheets  $A1 - 8$ , add.  $-2$ , bibliography - 31

Keywords: warehouse, warehouse accounting process, warehouse, Wordpress, Cockpit, TablePress, mathematical model, computerized system, logistics.

The qualification work is devoted to the issue of developing a hardware and software tool for building a warehouse accounting system based on the Wordpress content manager. Reasonable selection of technologies used to create a computerized system for keeping records of the warehouse. An analysis of existing solutions was carried out and software and hardware developed for it. Algorithmic software for a computerized warehouse accounting system has been developed. The implementation of the proposed system for keeping records of warehouses will simplify the process of keeping records of warehouses due to electronic accounting of warehouses at the enterprise, which in turn will increase the efficiency of the use of production resources and residues used at the enterprise.

## ЗМІСТ

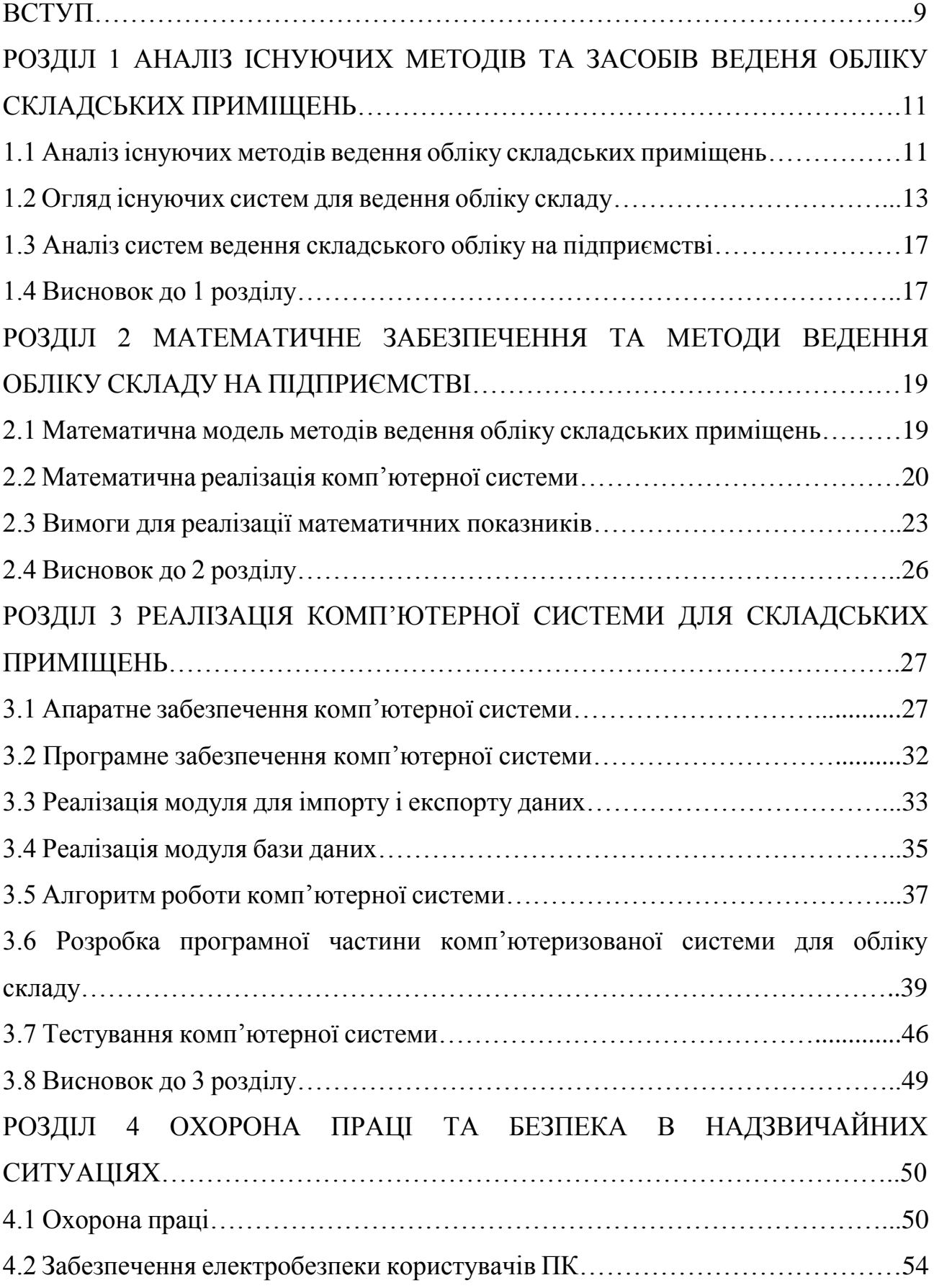

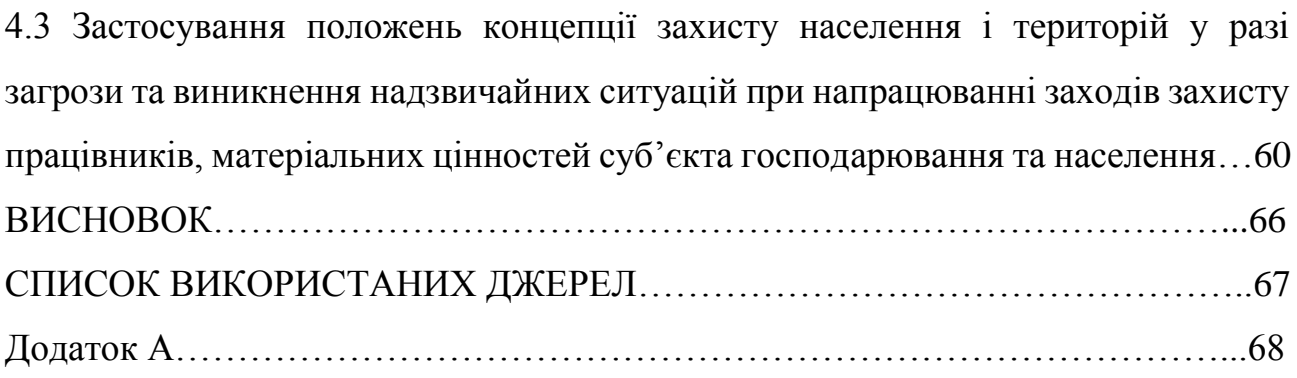

#### ВСТУП

**Актуальність теми.** Для впровадження системи ведення обліку складу необхідно дотримуватися бухгалтерських вимог, що зобов'язує працівників залучатися то роботи з ведення обліку складу на підприємстві. При цьому ключовим етапом стовення комп'ютеризованої системи для ведення обліку складу є автоматизація складського обліку. Оскільки в епоху інформаційних технологій задачі з автоматизації виробничих процесів відіграють ключову роль в забезпечені ефективного ведення обліку складських приміщень. Чим краще буде забезпечений облік складу тим ефективніше забезпечуватися логістика підприємства і ефективність роботи праці. Тому для вдосконалення сучасних методів які дозволяють підвищити ефективність ведення обліку складу оскільки це є актуальною задачею.

**Мета роботи**. Розробити методи та засоби побудови комп'ютеризованих систем для ведення обліку складських приміщень на підприємстві SEBN-UA.

В роботі розглядаються задачі які необхідно виконати:

1. Розглянути існуючі рішення або комп'ютерні системи що використовуються для виконання паперових робіт на складах;

2. Виконати і сформувати вимоги до онлайн сервісу з порівняння переваг і недоліків систем що підлягали попередньому дослідженню;

3. Проаналізувати математичні або відомі, що описують як потрібно вести документообіг на складах або які фактичні значення та дані потребують обчислення для побудови онлайн сервісу;

4. Обґрунтувати математичну модель за якою виконуються обрахунки для забезпечення виконання паперової роботи на складі;

5. Розробити програмно-апаратне рішення для забезпечення виконання документообігу на складі підприємства.

**Об'єкт досліджень.** Формування процесу ведення обліку складських приміщень.

**Предмет дослідження.** Розробка методів та засобів побудови комп'ютеризованих систем для ведення обліку складських приміщень на підприємстві SEBN-UA.

#### **Новизна одержаних результатів:**

1. Удосконалено комп'ютеризовану систему для ведення обліку складських приміщень, з використанням контент менеджера Worpdress який дозволяє налаштовувати більшість параметрів для забезпечення оптимального ведення обліку складських приміщень.

2. Удосконалені методи опрацювання даних в системі ведення обліку складських приміщень з використанням запропонованих математичних методів, що дає змогу підвищити ефективність ведення обліку складських приміщень на підприємстві.

3. Розроблена система для ведення обліку складу через свою спрощеність дозволяє ефективніше використовувати потрібні функції з використанням менш вартісної системі в порівнянні з дорожчими аналогами які не завжди можливо використовувати через перевантаженість функціями системи.

**Практичне значення дослідження** полягає в тому, що даний програмноапаратний онлайн сервіс та її програмна реалізація можуть використовуватися на різних типах підприємств де потрібно запровадити облік складу з метою його автоматизації.

**Публікації.** Основі положення магістерської роботи опубліковані в двох тезах конференцій і апробовано на XІI Міжнародна науково-технічна конференція молодих учених та студентів «АКТУАЛЬНІ ЗАДАЧІ СУЧАСНИХ ТЕХНОЛОГІЙ» і ІV Міжнародна науково-практична конференція учених та студентів «Цифрова економіка як фактор інновацій та сталого розвитку суспільства».

# РОЗДІЛ 1 АНАЛІЗ ІСНУЮЧИХ МЕТОДІВ ТА ЗАСОБІВ ВЕДЕНЯ ОБЛІКУ СКЛАДСЬКИХ ПРИМІЩЕНЬ

1.1 Аналіз існуючих методів ведення обліку складських приміщень

Щоб зрозуміти для чого потрібно забезпечувати документообіг і автоматизацію складу варто зазначити декілька основних факторів, серед них зокрема [1]:

- забезпечити зберігання виробничих ресурсів, що використовуються на підприємстві;

- надати відповідного фахівця який буде займатися складськими операціями;

- сформувати відповідні форми, документи, бланки та інше для того щоб забезпечити сортування ресурсів, що підлягатимуть зберіганню на складі.

Для досягнення поставленої мети потрібно враховувати матеріальні цінності що підлягатиму сортуванню і зберігатимуться в систематизованій системі для ведення обліку на складі. Тобто потрібно сформувати яким чином відбуватиметься облік згідно всіх вимог.

Для того щоб розпочати процес обліку виробничих запасів потрібно використовувати книгу складського обліку. Тобто вказуються всі можливі поставки товарів, де вказують дату отримання, видачі, кількості, порядкових номерів, підписів отримувача, унікальних ідентифікаторів та інше [2].

За виконання цього завдання відповідає комірник [3]. Матеріали що потрапляють на склад перевіряються, оцінюється якість, асортимент, в яких умовах відбувалася поставка того чи іншого товару на складі відповідними документами (див.рис.1.1).

| Склад  | Стелаж          | $KAPTKA \ N_2$<br>Комірка | Один. | Ціна               | Марка  | Сорт |        | Профіль | Розмір  | INIIInda wiwahtnwaa dynhwa ize iki 11<br>СКЛАДСЬКОГО ОБЛІКУ МАТЕРІАЛІВ<br>Номенкла- | Норма          |
|--------|-----------------|---------------------------|-------|--------------------|--------|------|--------|---------|---------|-------------------------------------------------------------------------------------|----------------|
|        |                 |                           | ВИМ.  |                    |        |      |        |         |         | турний №                                                                            | <b>anacy</b>   |
|        | Назва матеріалу |                           |       |                    |        |      |        |         |         | № рядка в формі І-СН                                                                |                |
| Дата   | No.             | Порядк.                   |       | Від кого одержано  |        |      |        |         | Залишок |                                                                                     | Контроль       |
| запису | докум.          | N <sub>2</sub><br>запису  |       | або кому відпущено | Прихід |      | Розхід | $K-$    | сума    |                                                                                     | (підпис, дата) |
|        |                 |                           |       |                    |        |      |        |         |         |                                                                                     |                |
|        |                 |                           |       |                    |        |      |        |         |         |                                                                                     |                |
|        |                 |                           |       |                    |        |      |        |         |         |                                                                                     |                |
|        |                 |                           |       |                    |        |      |        |         |         |                                                                                     |                |
|        |                 |                           |       |                    |        |      |        |         |         |                                                                                     |                |
|        |                 |                           |       |                    |        |      |        |         |         |                                                                                     |                |

Рис. 1.1. Картка для складського обліку товарів на складів форми № М 17

Кожному матеріалу присвоюються такі позначки:

- номенклатурний номер;

- партія;

- Порядковий номер;

- Штрих-код в якому зазначені серійні номери, виробник, термін придатності.

Під час виконання таких процедур відбувається систематична перевірка і контроль за усіма процесами що відбуваються на складі. Для перевірки вищезгаданих умов здійснюється періодична оцінка цін залишених виробничих запасів і зіставляються суми з залишком для формування аналітичного обліку.

Використовуються також методи інвентаризації виробничих ресурсів – це методи які дозволяють вести перерахунок, зважування, і зазначати де саме буде відбуватися в якому з виділень для цього складів зберігатиметься той чи інший товар.

До інвентаризації обробляються всі документи які видавалися для забезпечення розподілу матеріальних цінностей. Після цього в книжці для обліку складу зазначаються по кожному товару ось такі фактори на день інвентаризації:

- фактична наявність цінностей;

- відхилення від даних в книзі обліку;

- причини виникнення відхилень.

Внаслідок інвентаризації виявляються залишки а також товар що не підлягатиме зберіганню оскільки товар не відповідатиме якісним вимогам щоб в подальшому його використовувати на підприємстві. При цьому зазначається і складається протокол в якому зазначено:

- відповість стану складського господарства;

- аналіз і результат інвентаризації;

- висунення пропозицій або вимог про залишки або нестачі товарів що потрібно, пересортувати, списати, або згідно всіх вимог виконати усі норми для забезпечення утилізації або продажу цінностей;

- пропозиції щодо попередження нестач або залишків щоб не допускатися таких помилок.

Результати інвентаризації відображаються у тому місяці в якому і відбувалася інвентаризація. Також зазначається відомості за якими описано всі відомості про те як відбувалася інвентаризація протягом часу виділеного на інвентаризацію.

#### 1.2 Огляд існуючих систем для ведення обліку складу

На сьогоднішній день в епоху використання штучного інтелекту та хмарних технологій, доречним буде розглянути програмний продукт Aptean [4]. Aptean – це хмарний сервіс що дозволяє виконувати ведення обліку складу. Використовуючи методи для забезпечення вистежуванням товару, що приймається і відправляється на склад (див.рис.1.2):

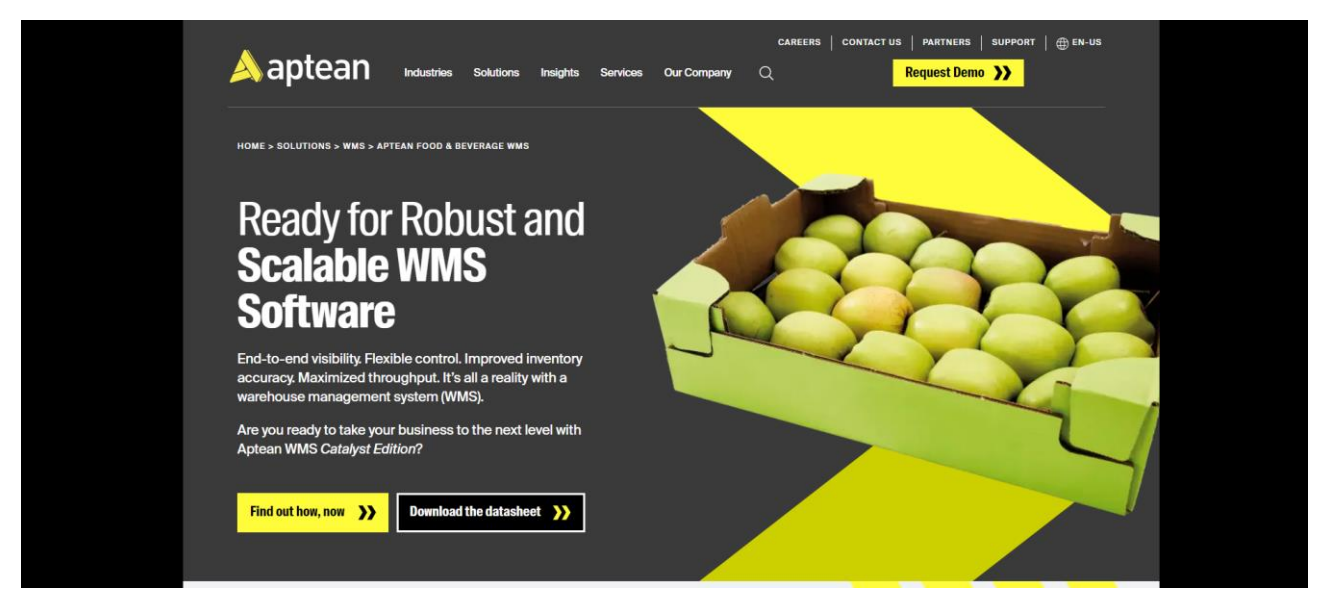

Рис. 1.2. Офіційний сайт Aptean

Серед переваг можна виділити:

- Доступна на всіх платформах і пристроях, включаючи Android, iOS, Windows:

- Можна виконувати операції будь-яких розмірів і типів;

- Інтеграція з технологіями Oracle, SAGE X3, QuickBooks, Amazon RDS та іншими;

- Доступна безкоштовна демонстраційна версія для використання.

Серед недоліків також можна виділити:

- Пошук в цій системі може викликати труднощі оскільки вони не розподілені для зручності. Також має обмежений функціонал в демонстраційній версії.

Sphere WMS – сервіс для ведення обліку складу який пропонує функції для забезпечення продуктивної праці на складі [5]. Підтримує звітність в реальному часі а також використання бездротового сканування штрих-кодів. Має величезну кількість розширень та функцій для інтеграції і покращення системи. Серед них: Amazon, Etsy, PayPal, WooCommerce та інших (див.рис.1.3):

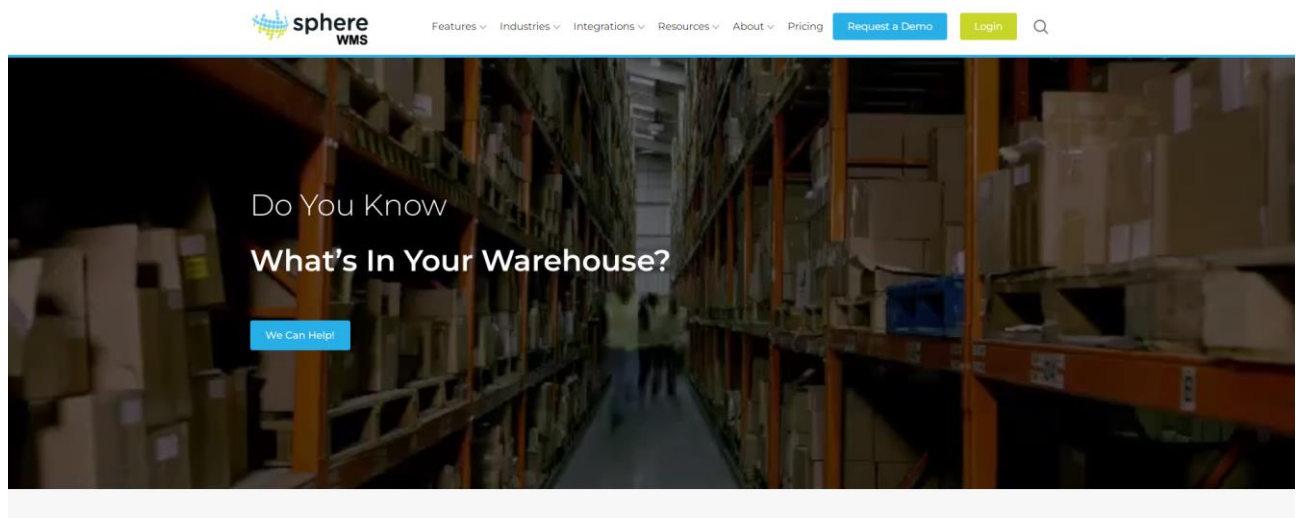

Master Your Inventory with a Cloud WMS

Рис. 1.3. Офіційний сайт Sphere WMS

Ключовими перевагами системи можна виділити:

- Інтеграція системи в більшості онлайн сервісів, включаючи сайти де використовується електронна комерція;

- Звіти в реальному часі, бездротове сканування штрих-кодів, додаток для мобільних пристроїв;

- Доступна безкоштовна демонстраційна версія;

- Ціни на програмні рішення гнучкі, що дозволяє відповідати індивідуальним потребам підприємства.

Недолік системи лише в тому, що через велику кількість функціоналу система є досить складною у використанні. Більшість функцій системи зазвичай не потрібно використовувати оскільки все підбирається згідно індивідуальних потреб підприємства.

Mobe3 – апаратно-програмний комплекс, що включає в собі використання мобільних пристроїв для ведення обліку складу (див.рис.1.3):

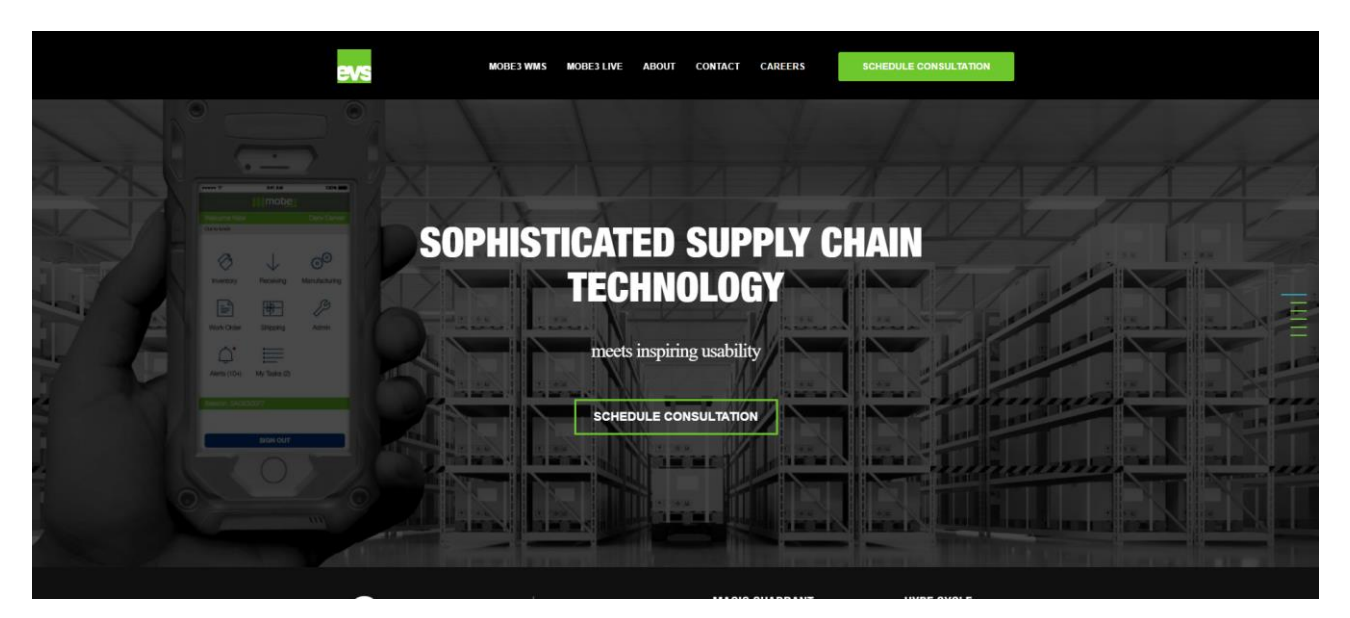

Рис. 1.4. Офіційний сайт Mobe3

Серед функціоналу можна виділити такі особливості [6]:

- Інтеграція з технологіями Sage 500, Sage X3, SAP, Infor LN (BAAN), Sterland, Computerway Food Systems (CFS);

- Використовується для мобільних пристроїв, і мобільних телефонів на базі iOS;

- Використовується хмарний сервіс на базі Microsoft Azure Cloud;

- Інтеграція з сервісами для електронної комерції;

- Ціни на програмно-апаратний комплекс дозволяє відповідати індивідуальним вимогам підприємства;

Серед недоліку системи виділяється те, що комплекс не сумісний з старим апаратним забезпеченням. На перший погляд може здатися те, що кожне з розглянутих програмних продуктів виконують одну й ту ж операцію по різному? Однак процес обліку складу передбачає управління всіма відділами управління для всіх видів бізнесу, зокрема прогнозування найактуальніших бізнес тенденцій.

Використання програмного забезпечення для управління складом має багато переваг, включаючи нижчі операційні витрати та зниження витрат на робочу силу, покращене відстеження запасів, можливості швидкого поповнення та зберігання запасів на низькому складі, кращі практики безпеки, покращене управління рахунками, вхідний та вихідний контроль, CRM та багато іншого.

#### 1.3 Аналіз систем ведення складського обліку на підприємстві

Отже, для того щоб оцінити ефективність кожної системи яка веде облік на складі потрібно організувати методи за якими доможуть відстежувати та керувати товарами на складі. Ключовими перевагами системи мають бути [5]:

1. Ефективність – зменшення часу для того щоб виконати задачу пов'язану з управління виробничих запасів на складі;

2. Точність – зменшення кількості помилок під час виконання ручного обліку складу;

3. Відстеження – зменшення витраченого часу на управління складом з можливістю відстежування руху товару;

4. Оптимізація – можливість виявляти залишки з використанням методів зменшення кількості виробничих запасів які підлягатимуть зберіганню на складі.

Також варто виділити і недоліки використання таких систем. В першу чергу необхідно навчити фахівців або створювати окремий відділ для того щоб відповідав за облік складу, серед недоліків можна виділити:

1. Вартість – якщо підприємтсво мале, то така система може бути складною як в плані використання (оскільки немає відповідного фахівця), що може бути проблемою для підприємства що запроваджує таку систему;

2. Складність – використання системи ускладнює виробничий процес, особливо якщо немає відповідного фахівця в цій галузі;

3. Інтеграція – в залежності від підприємства інтеграція займатиме певний час, і ускладнюватиме систему підприємства за рахунок впровадження системи ведення обліку складу;

4. Підтримка – необхідно відповідати за періодичне оновлення системи, а також слідкувати за самим інвентарем на склад. Оновлювати програмне забезпечення і вимоги до системи якщо змінюються.

1.4 Висновок до 1 розділу

В магістерській роботі проаналізовані існуючі методи для ведення обліку складу. Більшість процесів що відбуваються в складських приміщеннях потребують документального підтвердження кожного процесу. Для вирішення потрібно використовувати методи інвентаризації. Використання інвентаризації дозволить скоротити кількість звернень для запитів в кілька разів, оскільки зазначаються показники ефективності за великий проміжок часу.

Також в магістерській роботі розглянуті існуючі системи для ведення обліку складу, основними недоліками використання таких систем є те, що вартість використання таких не завжди доцільно використовувати якщо підприємство не має великої кількості запасів або товарів на складських приміщеннях, або кількість складських приміщень достатня для того щоб не інтегрувати систему на підприємстві. Серед переваг систем для ведення обліку складу є можливість перевірки і використання пробних версій, для того щоб спробувати систему в дії, також більшість систем мають в собі величезну інтеграцію з різними апаратними або програмними комплексами.

Рішення, що пропонується в магістерській роботі використовує спрощені методи і використовує фактично ті ж самі функції що в існуючих системах, оскільки через свою величину кількості функцій систему складно інтегрувати в систему то пропонується простіше не перевантажене рішення за меншу вартість і кількість функцій які потрібні для забезпечення оптимального ведення обліку складу на підприємстві.

# РОЗДІЛ 2 МАТЕМАТИЧНЕ ЗАБЕЗПЕЧЕННЯ ТА МЕТОДИ ВЕДЕННЯ ОБЛІКУ СКЛАДУ НА ПІДПРИЄМСТВІ

2.1 Математична модель методів ведення обліку складських приміщень

На сьогодні одним з найважливіших показників ефективності в торгівлі є ефективність продажу. Оборотність товару дозволяє зрозуміти який прибуток отримано, що були оплачені за ефективність у вигляді прибутку. Для цього використовуються показники кількості проданого товару. Розрахунок оборотності товару розраховується для [7]:

- оптимізації місця на складі;

- визначення величини довжини циклу проданого товару в порівняння;

- визначення норми для встановлення індивідуальної кількості продукції;

- визначення параметру неліквідності товарної позиції і товарної групи тощо.

Для розрахунку оборотності товару за певний період потрібно використовувати три показники: залишки, собівартість доставленого товару за період ведення обліку (товарної групи, позиції) і величина періоду що була затрачена на облік (вимірюється в днях). Нижче відображена формула для розрахунку середніх товарних запасів:

$$
T3_{\rm cep} = \frac{\frac{T_1}{2} + T2 + T_{\rm m} + \frac{T_N}{2}}{N - 1},\tag{2.1}
$$

де N – кількість періодів.

Наприклад, при розрахунку оборотності товару за 1 квартал береться сума товарного залишку станами на 1 січня, лютого, березня, квітня. Згідно цього беруться по півсуми станом на перші і останні дати і розділяють отримані дані на три місяці. Методика цього розрахунку полягає в тому, що відбувається більш точний розрахунок середніх запасів, оскільки тут враховуються закупівлі які зроблені були в кінці попереднього періоду, зберігання сезонних запасів тощо. Також застосовується такий термін як товарообіг. Товарообіг – це врахування за період, якщо брати в якості розрахунку гривню, для цього береться сума всіх закупівель. Для того щоб вирахувати коефіцієнт товарообігу потрібно:

$$
K_{o6} = \frac{TO}{T3_{cep}} \t{73_{cep}}
$$
 (2.2)

де TO – кількість періодів виконання умови,

ТЗ – середнє значення періоду умови,

Використання цього показнику відобразить, скільки разів було проаналізовано і за який період було продано товарних запасів. Для того щоб вирахувати Термін Оборотності Товару потрібно використовувати величину періоду в днях. Для одного кварталу це значення становить 90 днів. Для визначення цього показника відображена формула нижче:

$$
T_{o6} = \frac{T3_{cep} * 90}{T0},
$$
\n(2.3)

де - Т<sub>об</sub> – це період за який проаналізовано товар протягом кварталу,

Отримання значень з цієї формули покаже, через скільки днів в середньому проаналізованого товару на підприємтсві проданого товару. Показник оборотності як зазнчено вище дозволяє розраховувати для окремих товарних позицій, груп або категорій. При отримізації важливо дотримуюватися балансу між завантаженість товару на складі і використанням товару для виробничих потреб. Під час аналізу оборотності товару слід звернути увагу на такі моменти:

- новий товар (оборотність товару нижча за те що вже відома для покупця);

- акційний товар (залишки що були завезенні як акція знижують собівартість, але якщо проводити оптимізаційні аналізи цін то ціни на товар можуть підвищитися);

- сезонний товар (така ж ситуація як і з акційним товаром).

Отже, оптимізація дозволить розподілити оборотність товару яка буде піддаватися зберіганню або продажу на скдаді. І зменшити такі параметри як оборотність коштів, списання товару, а також оптимізація місця на складі, а також погашувати заборгованості за завезений товар.

#### 2.2 Математична реалізація комп'ютерної системи

Для проектування системи для складського приміщення потрібно врахувати велику кількість рішень які пов'язані між собою в складському процесі та ресурсами в організації [8]. Вирішити потрібно ось такі задачі, тобто спроектувати і поділити склад на три рівні – стратегічний, тактичний та оперативний і раціональний.

В статегічному рівні потрібно прийняти декілка рішень, це кількість складів які потрібні для підприємства, їх розташування, проектування, і будівництво складу. Підбір навантажувального і розвантажувального обладнання для досягнення максимальної продуктивності. Також ключовим фактор буде формування функціональних вузлів на складі, проектування вузлів дозволить зрозуміти який потрібно програмний чи апаратний комплекс для того щоб забезпечити управління складом.

В тактичному рівні потрібно забезпечити працівників які підповідатимуть за функціональним напрямком системи, тобто робити сортування, комплектування, поповнення виробничих запасів, планування потужності. На цьому рівні також ключовим завданням буде визначення розмірів партії, що буде піддаватися сортуваню на складі або вибування з складу, розподіл термінів за якою частотою відбуватиметься облік (кожного дня або щотижня), розподіляти робочу силу і завдання для складу.

Ключове завдання для забезпечення складу і його конфігурації це приймання і передача товару на складі або для підприємства в якості виробничого ресурсу, резерви.

В першому потоці відбувається операція кросс-докінгу. Товар переміщується спочатку у зоні зупики з переміщенням в подальшому в зону доставки або навпаки одразу в зону доставки. Під час першого потоку весь продукт розсортований по складах. Цей потік демострує нам, що продукт з цього потоку можна буде в подальшому передати на інші ланцюжки підприємства – це дозволяє ефективно працювати з декількома поставками які були попередньо посортовані.

В другому потоці продукт зберігається в резервній зоні. Сортування відбувається лише якщо це необхідно. Зазвичай тут товар зберігається відносно тривалий термін (якщо товар мав менший оборот то його відправляють в резервний склад).

В третьому потоці товар зберігається в резерві, які розподілені по категоріях, а потім переміщуються в передню зону продажу замовлення або розподіл запасів для подальшого продажу.

В чертвертому потоці подібно на кросс-докінг але з певними відміностями. Отримані товари або залишки відправляються зразу в зону для замовлення або використання. Використання цього потоку передбачене лише якщо є велика необхідність для виконання великих замовлень.

Для визначення витрач на зберігання запасів потрібно вирахувати вартість продукції, що будуть незалежними від того чи виробничі запаси були в процесі кросс-докінгу, витрати залежать впершу чергу від області де зберігатиметься продукт:

Використання цієї формули неявно передбачає, що розмір одиниці завантаженого товару становить різні значення кожного потоку, до якого призначений продукт. Розмір одиниці вантажу продукту, який залишається в одній зоні, дорівнює отриманому від постачальника:

$$
\sum_{j=1}^{4} X_{ij} = 1 \,\forall i,
$$
\n(2.4)

де  $X_{ij}$  – це передбачений розмір одиниці завантаженого товару.

Розмір одиниці завантаження продуктів, призначених потоку 3, може дорівнювати отриманому з постачальники в резервній зоні, але відрізняються при обробці в передовій зоні:

$$
\sum_{i=1}^{n} (Q_i S_i X_{il} / 2 \le a \alpha T S, \qquad (2.5)
$$

де *ааTS –* це розмір одиниці завантаженого товару.

Це відбувається через те, що вантаж піддону розбивається на ящики або коробки в передній частині область. Це лише для продуктів, призначених для третього потоку:

$$
\sum_{i=1}^{n} (Q_i S_i X_{i2} / 2) + \sum_{i=1}^{n} (p_i Q_i S_i X_{i3} / 2) \le b \beta T S. \tag{2.6}
$$

Отже, для визначення всіх необхідних параметрів потрібно розрахувати всі бізнес процеси підприємства та залучати відповідних фахівців що відповідатимуть за ведення продажу і розподілу товару на склад.

2.3 Вимоги для реалізації математичних показників

Зокрема для забезпечення завантаження товару на склад використовуються терміни Завантаженого Потоку і Завантаженої Переробки. Завантажений Потік використовується для позначення кількості вантажу що завантажується на склад в одиницю часу [9]. Завантажена Переробка визначається з використанням кількості товару що підлягатиме обробці і чим менше це значення тим цей коефіцієнт, тим краще реалізовані логістичні складові підприємства.

Для забезпечення оптимального функціонування системи необхдіно визначити раціональне поєднання всіх ланок які завантажують товар на склад. Для цього можна використати декілька варіантів дій:

1. Розміщувати товар на складі загального призначення;

2. Орендування складських приміщень;

3. Побудова нових складських приміщень або відновлення існуючих.

Цей варіант корисний тому, що не потрібно залучати величезні кошти на розвиток складського господарства. Для того щоб зрозуміти чи потрібно використовувати склад необхідно зрозуміти чи для зберігання товару потрібно використовувати великі складські площі. Для цього нижче відображений алгоритм за яким формується логістичний процес на складі.

Для реалізації логістичної складової необхідно здійснювати в послідовності:

1. Вибір засобу для автоматизації логістичної складової;

2. Транспорту для транспортування товару на склад;

3. Механічні засоби що використовуватимуться для забезпечення автоматизації;

4. економічна доцільність реалізації логістичної складової.

При виборі планування складських площ необхідно звернути увагу на такі параметри під час формування сортування на складі:

1. Розміщення стелажів;

2. Розміщення відповідно до зон для проїзду вантажного транспорту;

3. Розміщення зон для прийняття і відправки товару на склад;

При фіксованому розміщенні вся номенклатура ресурсів, що зберігаються, попередньо розподіляється по комірках полиці відповідно до критеріїв зберігання і заноситься в картотеку разом із кількістю комірок.

Картотека використовується для визначення місцезнаходження вантажу під час його видачі або зберігання під час отримання, а також для визначення наявності вільної комірки. Комірки, як правило, розподіляються з урахуванням продажів продукції.

Недоліком цього методу є те, що доводиться проводити велику підготовчу роботу щодо розподілу комірок між вантажами, а наявність великої кількості вільних комірок і випадкове надходження цих вантажів призводить до нераціонального використання місця зберігання.

Остання ситуація виникає через те, що кількість комірок на полиці розраховане на зберігання максимальної кількості вантажу, а не середнього запасу. При вільному зберіганні вантажу місткість складу розраховується на основі середнього запасу всіх матеріалів, що зберігаються, оскільки загальний запас змінюється незначно, незважаючи на випадковий характер коливань запасів окремих ресурсів. Пошук ресурсів і ідентифікація вільних комірок із вільною пам'яттю є серйозною проблемою.

Тому зберігання на таких великих складах можливе лише за рахунок автоматизації обліку ресурсів за допомогою комп'ютерів. Використовуючи комп'ютери для врахування ресурсів і порожніх комірок, можна складати вантажі таким чином, щоб продуктивність підйомно-транспортного обладнання була максимальною.

Стелажі та мобільне зберігання ресурсів значно покращують використання складського простору та об'єму за рахунок зменшення ширини проходів між полицями.

Мобільне зберігання ресурсів може здійснюватися на пересувних полицях, де положення ресурсів фіксоване, або мимовільно (під дією сили тяжіння) або примусово (з використанням різних типів руху) на полицях, а також на фіксованих полиці, по яких переміщуються ресурси.

Вибір способу зберігання ресурсів (штабельне або на стелажах) здійснюється з урахуванням результатів технічних розрахунків. Критерієм цього вибору є мінімальна загальна вартість однієї тони збережених ресурсів. Зберігання в стеку рекомендується, якщо у вас є 5 або більше одиниць вантажу з подібними типами ресурсів. Чим менша кількість одиниць завантаження, тим ефективніше поличне зберігання ресурсів.

Для оформлення документації по затвердженому товару на складі потрібно дотримуватися таких вимог [10]:

- оформлення випущеної продукції відповідними документами;
- контроль продукції на складі підприємства;
- відображення завантаженого товару;
- вчасне подання документації з товарообігом;
- забезпечити готовими результатами в цілому як відбувався товарообіг.

При надходженні продукції на склад постачальника представник покупця пред'являє довіреність на отримання цінностей із зазначенням терміну дії, адреси підприємства покупця, кількості продукції, що надходить до отримання. Паспорт дані порту, та особу особи, яка має підпис, що засвідчується підписом керівника, головного бухгалтера та печаткою підприємства покупця.

Якщо між компанією та покупцем існують постійні відносини, останній видає довгострокову довіреність на термін не більше трьох місяців із визначенням посадової особи, яка матиме право отримати продукцію.

2.4 Висновок до 2 розділу

В магістерській роботі розглянуті математичні методи за якими відбувається ведення обліку складу складських приміщень. Запропоновані методи пропонують використання параметрів за якими можна більш детально визначити який підхід варто використати щоб забезпечити ефективне використання часу і засобів підприємства. Запропоновані методи пропонують зазначати час і кількість періодів ведення складського обліку. Внаслідок використання цього методу кількість запитів і товару перевіреного і відправленого на склад виростає в кілька разів, однак потребує залучення окремих ланок спеціалістів комірників.

Також реалізовані математичні параметри за якими відбувається обрахунок всіх необхідних параметрів в комп'ютеризованій системі. Використання підходів стратегічного, оперативного, тактильного і раціонального дозволяють обрати оптимальний шлях для ведення обліку складу на підприємстві. Більшість підходів в свою чергу використовуються по різному в залежності від кількості товару що потрібно завантажити на склад або вивести з нього. Ефективність використання таких методів залежатиме від кількості товару що надходитиме тому, що в тактичному методі ефективність буде вищою за умови, що працівники що відповідають за облік складу виконуватимуть свою роботу ефективно.

Зокрема розглянуті вимоги які потрібні для того щоб забезпечити ефективне сортування товару на складі, більшість параметрів потребують детальних конструкційних і організаційних підходів тому потрібно використовувати кожен підхід у відповідності кількості товару на складах.

# РОЗДІЛ 3 РЕАЛІЗАЦІЯ КОМП'ЮТЕРНОЇ СИСТЕМИ ДЛЯ СКЛАДСЬКИХ ПРИМІЩЕНЬ

#### 3.1 Апаратне забезпечення комп'ютерної системи

Комп'ютерна система для ведення обліку складу розроблена на базі тонкого клієнта Dell OptiPlex 3060 [\[11\].](https://dl.dell.com/topicspdf/optiplex-3060-desktop_owners-manual4_en-us.pdf) За прийняття запиту від сервера відповідає сервер на базі комутатора Cisco Catalyst 2960-L Series Switches [12]. Для збирання інформації і подальшій обробці використовується сканер на базі Symbol LS2208 [13]. Dell OptiPlex 3060 використовується як посередник для отримання запиту від сервера Cisco Catalyst 2960-L Series Switches використовуючи його як головним в системі.

Під час обробки і отримання запиту по мережі WiFi, для отримання запиту першу чергу все реалізовано з використанням політик безпеки де використовуються правила для обмеження прав доступу до ресурсу використовують програмні фаєрволи. Це все потрібно для забезпечення програмного захисту від отримання данних несанціонованим шляхом. Яким чином працює система:

1. Сканери Symbol LS2208 зберігають дані які згодом передаються на клієнтські комп'ютери і передаються по мережі до комутатора Cisco Catalyst 2960-L Series Switches, під час передачі даних використовується криптографічне шифрування мережі AES-256;

2. Дані зберігатимуться на централізованому сервері Cisco Catalyst 2960-L Series Switches моменту коли необхідно буде виконати запит до нього. Доступ до тих даних мають лише адміністратори.

3. Коли отримано дані з сервера Dell OptiPlex 3060 дозволить виконувати редагування і перегляд отриманих даних в системі. Доступ для редагування мають лише адміністратори і за необхідності надаються клієнтам в режимі читання.

Також в режимі реального часу можливе редагування отриманих даних перед їх відправкою потенційному клієнту і навпаки. Щоб в подальшому можливо було виконувати задачу з ведення обліку складу.

Для того щоб отримати дані з сервера адміністратор надає запит для отримання даних. Сервер для отримання запиту Dell OptiPlex 3060 SFF виступає в ролі посередника, з використанням якого можна вносити зміни в базу даних виник запит (див.рис.3.1):

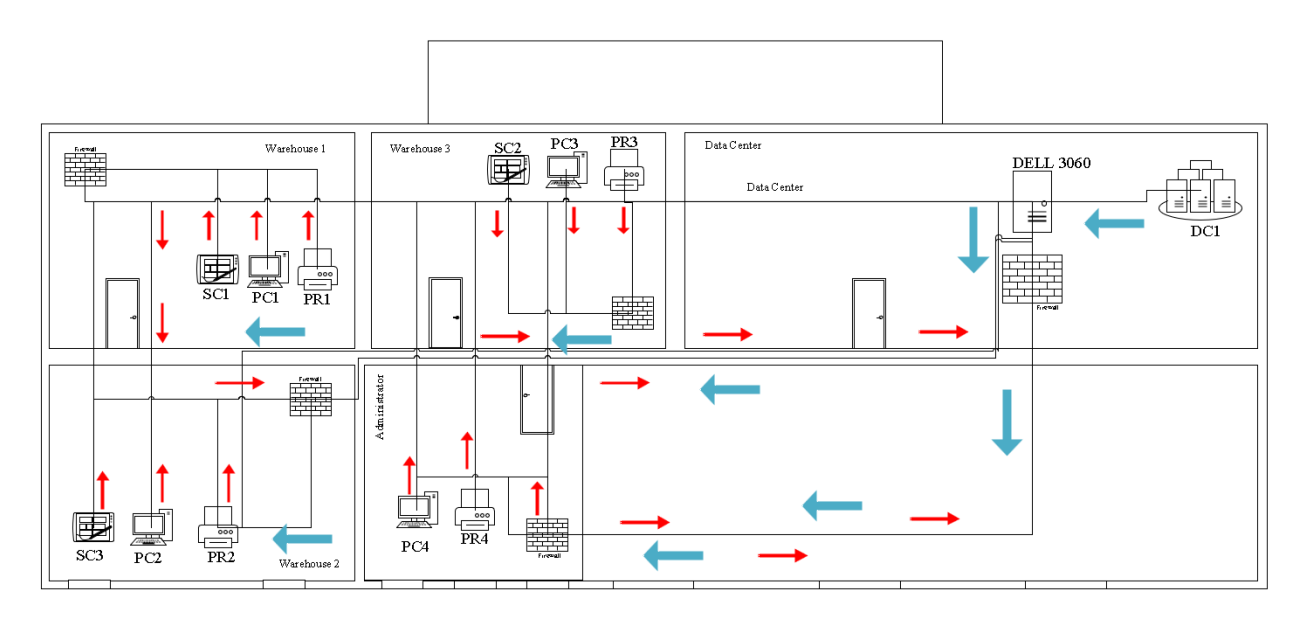

Рис. 3.1. Схема з відображенням передачі даних

З кожного сканера і комп'ютера зберігаються дані на жорстких дисках в подальшому дані що збереглися передаватимуться з сервер-посередник Dell OptiPlex 3060 SFF. Схематично передачу можна зобразити наступним чином (див.рис.3.2):

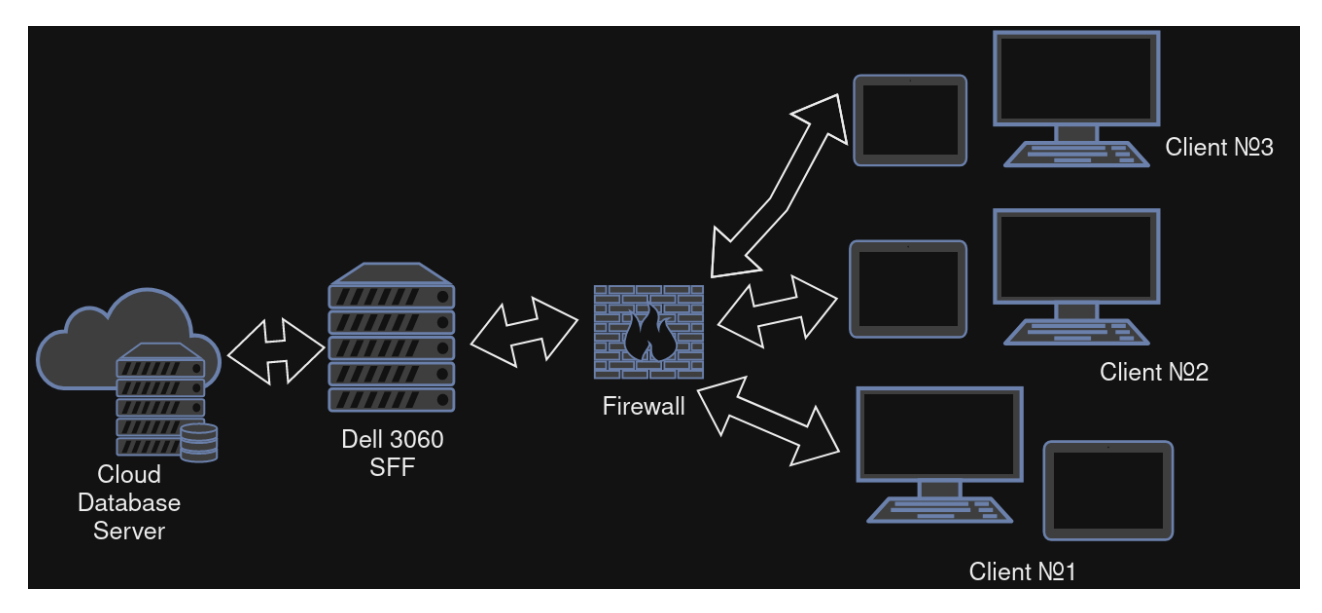

Рис. 3.2. Схематичне відображення передачі даних і запитів

Спочатку дані отримуються з хмарного сервера баз даних, і отримуються в сервері-посереднику Dell 3060 SFF, передача виконується лише для адміністратора, що виконує запит для отримання даних з сервера. Client №1, 2, 3 коли відправляють дані назад відправляються спочатку на сервер-посередник і якщо дані для зберігання на сервері відповідають потребам підприємства, зберігаються на хмарному сервері.

Для взаємодії з користувачами виконується вхід до системи з використанням форми для входу (див.рис.3.3):

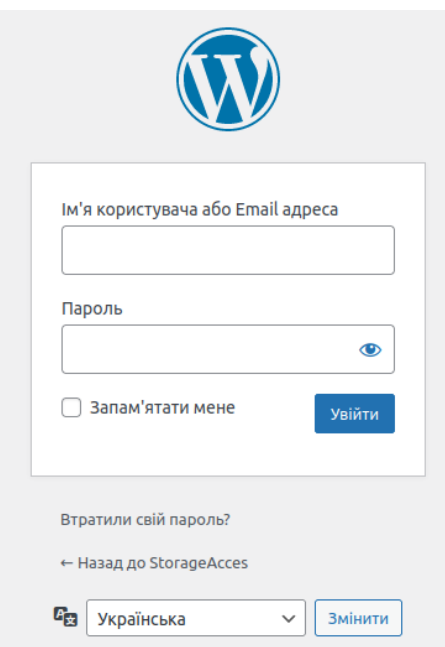

Рис. 3.3. Вікно для входу в систему

Після того коли користувач зайшов (в даному випадку адміністратор), попадає в головне вікно системи на якому відображається актуальний стан системи, інформація про сервер, перевірку оновлення та інше (див.рис.3.4):

| Доступний WordPress 6.4.2! Будь ласка, оновіться. |                  | Автоматичне оновлення WordPress завершилось аварійно - будь ласка, спробуйте ще раз. |                       |            |                 |                            | Параметри екрану ▼ Допомога ▼ |
|---------------------------------------------------|------------------|--------------------------------------------------------------------------------------|-----------------------|------------|-----------------|----------------------------|-------------------------------|
| Майстерня                                         |                  |                                                                                      |                       |            |                 |                            |                               |
| Стан здоров'я сайту                               | $\wedge\vee\vee$ | Server Info                                                                          | $\wedge\vee\vee$      | Діяльність | $\land\lor\lor$ | Новини та заходи WordPress | $\sim~\vee~$ $\star$          |
| На виду                                           | $\wedge\vee\vee$ | Швидка чернетка                                                                      | $\sim$ $\vee$ $\cdot$ |            |                 |                            |                               |
|                                                   |                  |                                                                                      |                       |            |                 |                            |                               |
|                                                   |                  |                                                                                      |                       |            |                 |                            |                               |
|                                                   |                  |                                                                                      |                       |            |                 |                            |                               |
|                                                   |                  |                                                                                      |                       |            |                 |                            |                               |
|                                                   |                  |                                                                                      |                       |            |                 |                            |                               |
|                                                   |                  |                                                                                      |                       |            |                 |                            |                               |
|                                                   |                  |                                                                                      |                       |            |                 |                            |                               |
|                                                   |                  |                                                                                      |                       |            |                 |                            |                               |
|                                                   |                  |                                                                                      |                       |            |                 |                            |                               |
|                                                   |                  |                                                                                      |                       |            |                 |                            |                               |
|                                                   |                  |                                                                                      |                       |            |                 |                            |                               |
|                                                   |                  |                                                                                      |                       |            |                 |                            |                               |
|                                                   |                  |                                                                                      |                       |            |                 |                            |                               |
|                                                   |                  |                                                                                      |                       |            |                 |                            |                               |
| Дякуємо за творчість з WordPress.                 |                  |                                                                                      |                       |            |                 |                            | Отримати версію 6.4.2         |

Рис. 3.4. Початкове адміністративне вікно для адміністратора

Адміністратор системи може надавати різноманітні права для читання і редагування користувачів, налаштування доступні в налаштуваннях графічного інтерфейсу (див.рис.3.5):

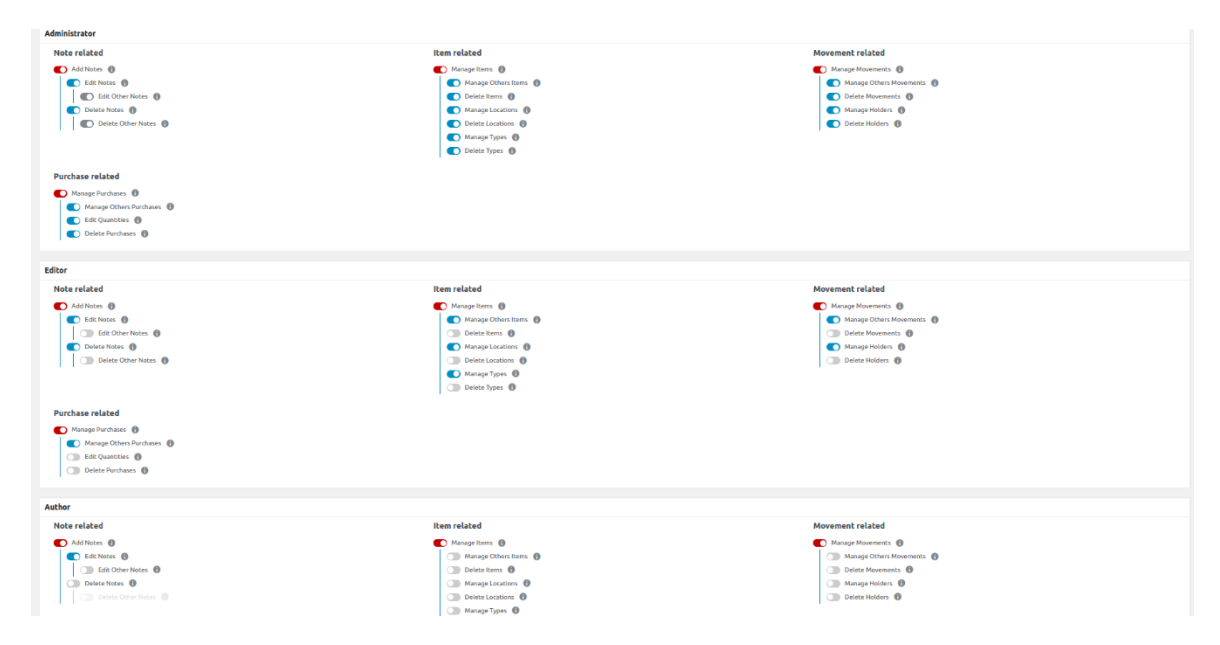

Рис. 3.5. Адміністративна панель для надання дозволів взаємодії з системою

Для того щоб додати користувача в систему для відображення таблиці та можливості в подальшому редагування або експорту таблиці для друку використовується форма для реєстрації користувачів (див.рис.3.6):

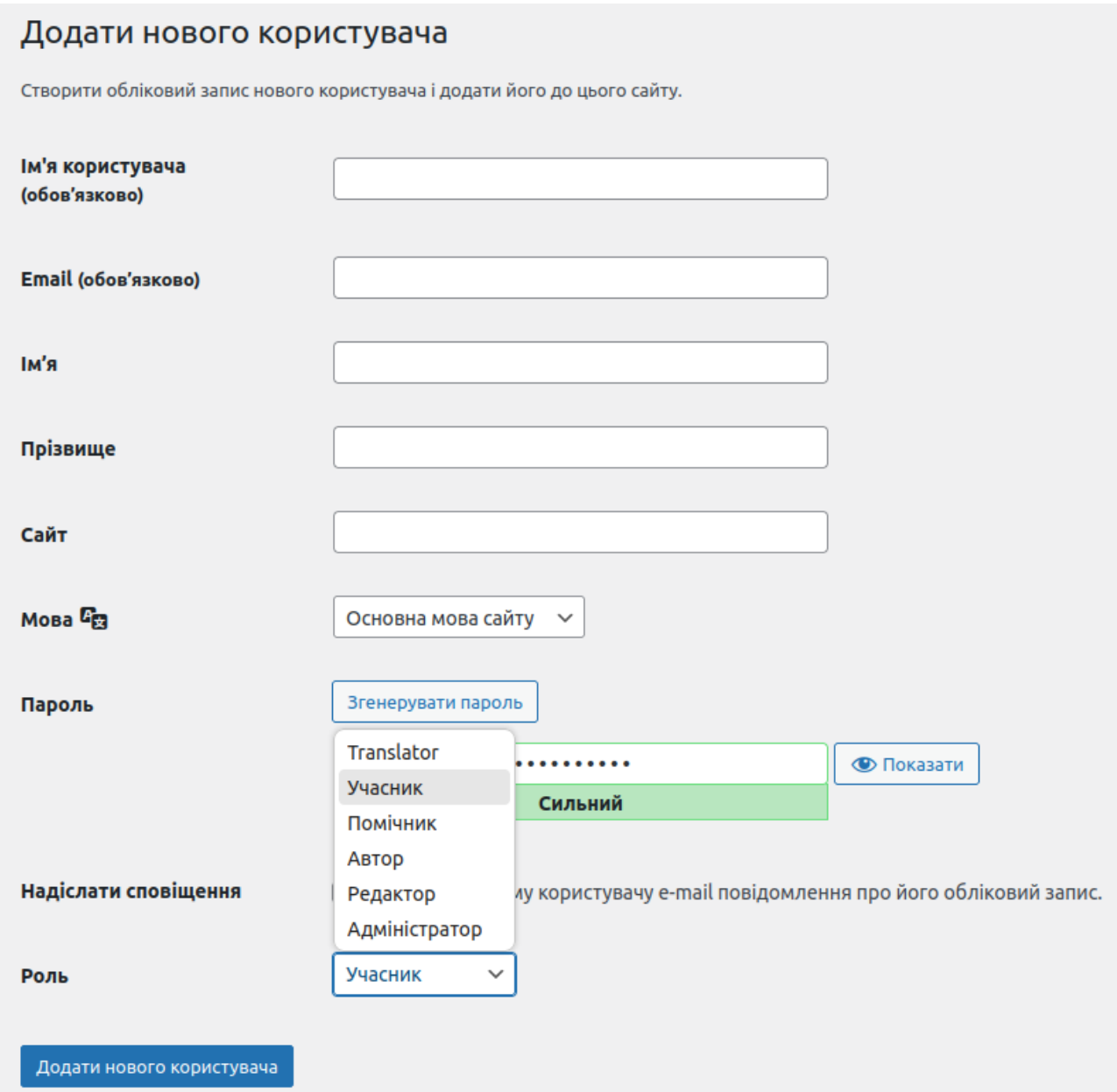

Рис. 3.6. Форма для реєстрації нового користувача і додавання до системи

В залежності від зареєстрованого користувача адміністратор може через більшу кількість налаштувань широко керувати різними правами користувачів і працівників. Для сортування і розподілу товару по таблицях використовуються різноманітні параметри для взаємодії з таблицями (зокрема імпорту та експорту даних в таблиці (див.рис.3.7):

| інформація про таблицю                                        |                                                                                                    |                             |                               |                              |  |  |  |  |
|---------------------------------------------------------------|----------------------------------------------------------------------------------------------------|-----------------------------|-------------------------------|------------------------------|--|--|--|--|
| <b>ID таблиці:</b>                                            | $\overline{\mathbf{3}}$                                                                                                    |                             |                               | Короткий код: [table id=3 /] |  |  |  |  |
| Назва таблиці:                                                | Нова База Даних                                                                                                    |                             |                               |                              |  |  |  |  |
| Onec:                                                         |                                                                                                    |                             |                               |                              |  |  |  |  |
|                                                               |                                                                                                    |                             |                               |                              |  |  |  |  |
|                                                               |                                                                                                    |                             |                               |                              |  |  |  |  |
| Остання аміна:                                                | 19 Грудня, 2023 7:23 pm Student                                                                                                    |                             |                               |                              |  |  |  |  |
|                                                               |                                                                                                    |                             |                               |                              |  |  |  |  |
| Вміст таблиці                                                 |                                                                                                    |                             |                               |                              |  |  |  |  |
| A<br>$\Rightarrow$                                            | B<br>$\Rightarrow$                                                                                                    | $\epsilon$<br>$\Rightarrow$ | D<br>$\hat{v}$                | $\div$<br>E                  |  |  |  |  |
| 1<br>$\overline{z}$                                           |                                                                                                    |                             |                               |                              |  |  |  |  |
| $\overline{\mathbf{3}}$                                       |                                                                                                    |                             |                               |                              |  |  |  |  |
| $\overline{4}$                                                |                                                                                                    |                             |                               |                              |  |  |  |  |
| 5                                                             |                                                                                                    |                             |                               |                              |  |  |  |  |
|                                                               |                                                                                                    |                             |                               |                              |  |  |  |  |
| керування таблицею                                            |                                                                                                    |                             |                               |                              |  |  |  |  |
| Selected cells: Вставити посилания                            | Вставити малюнок                                                                                                    |                             |                               |                              |  |  |  |  |
| Розширений редактор                                           |                                                                                                    |                             | Selected cells: Combine/Merge | $\mathbf{z}$                 |  |  |  |  |
|                                                               |                                                                                                    |                             |                               |                              |  |  |  |  |
|                                                               | Вибрані рядки: Дублювати<br>Вибрані стовпці: Дублювати<br>Вставити<br>Видалити<br>Видалити<br>Вставити                                  |                             |                               |                              |  |  |  |  |
| Вибрані рядки:<br>Move up<br>Move down                        |                                                                                                    |                             | Binopasi croanui: Move left   | Move right                   |  |  |  |  |
| Вибрані рядки: Сховати<br>Показати                            |                                                                                                    |                             | Вибрані стовлці: Сховати      | Показати                     |  |  |  |  |
| Додати 1                                                      | © редок(и) Додати<br>© стовлець() Додати<br>Додати 1                                                                                    |                             |                               |                              |  |  |  |  |
|                                                               |                                                                                                    |                             |                               |                              |  |  |  |  |
| опції таблиці                                                 |                                                                                                    |                             |                               |                              |  |  |  |  |
| Верхній рядок таблиці:                                        | √ Перший рядок таблиці є заголовком.                                                                                                    |                             |                               |                              |  |  |  |  |
| Нижній рядок таблиці:                                         | □ Останній рядок таблиці є підсумковим.                                                                                                 |                             |                               |                              |  |  |  |  |
| Чередування кольору рядків:<br>Підсвітка рядка при наведенні: | √ Кольори фону послідовних рядків повинні чередуватись.<br>√ Підсвітити рядок, змінивши колір фону, доки на рядок наведено курсор миші. |                             |                               |                              |  |  |  |  |
| Показати ім'я таблиці:                                        | Show the table name image of the table.                                                                                                 |                             |                               |                              |  |  |  |  |
|                                                               |                                                                                                    |                             |                               |                              |  |  |  |  |
| Показати опис таблиці:                                        | $\Box$ Show the table description $\Box$ $\Box$ the table.                                                                              |                             |                               |                              |  |  |  |  |
| Додадкові CSS класи:                                          |                                                                                                    |                             |                               |                              |  |  |  |  |
|                                                               | Додаткові CSS класи для зміни стилю можна вводити тут. Це НЕ місце для введення Користувацького CSS коду!                               |                             |                               |                              |  |  |  |  |

Рис. 3.7. Реалізація програмної логіки для взаємодії з таблицями в системі

За виконання забезпечення сортування відповідає функція керування даними в якій з даних і документації витягуються всі потрібні умовні позначені такі як – назва товару, тип, ціна, стан, і відповідальний. Якщо кількість товару в базі даних поміщаються в резерви і відображають в якості кількості товару що залишилося на підприємстві.

3.2 Програмне забезпечення комп'ютерної системи

Програмним забезпеченням в цій системі відповідає серверна операційна система на базі Ubuntu Server. В ній ж вставновлений веб-серверний стек технологій на основі Apache [14]. Дані обробляються і передаються з використанням контент менеджера Wordpress.

Оскільки для керування сервісом потрібен доступ для адміністратора або комірника, то для цього використовується графічна оболонка Cockpit [15]. Cockpit – це програмна графічна оболонка з використанням якої можна виконувати керування сервером з використанням графічного так і консольного інтерфейсів. В даній системі в реальному часі відбувається моніторинг ресурсів сервера та всіх можливих зв'язків, що відбуваються через сервер. Також налаштовуються правила для розмежування доступу до сервера.

Wordpress в свою чергу відповідає за онлайн сервіс який буде відображати всі потрібні результати і графіки які надаватимуть інформацію по тому чи іншому товару або сервісу у вигляді таблиць або графіків [16]. Wordpress побудований на мові програмування PHP.

Також в системі використовується для відображення графіків або таблиць плагін TablePress [17]. TablePress дозволяє працювати з такими форматами даних як CSV, XLS/XLSX, HTML, JSON. Виконувати сортування, поділ по категоріях. Ключовими особливостями цього плагіну є те що демонстративна версія дозволяє обробляти запити фактично з найбільш поширених форматів даних.

Верхнім рівнем системи є Cockpit, в ньому відбувається моніторинг всіх подій на сервеві і сервісів які працюють на сервері. Всі події проходять через налаштовані правила доступу до фаєрвола і сервера в мережі сервера і підприємства.

### 3.3 Реалізація модуля для імпорту і експорту даних

Для відображення всіх даних таблиць, використовується програмний модуль TablePress. З використанням якого можливе відображення таблиць, що відображатимуть актуальний стан складського приміщення, Нижче відображена функція коду яка відповідає за визначення бази даних, що підлягає редагуванню або оприлюдненю (див.рис.3.8):

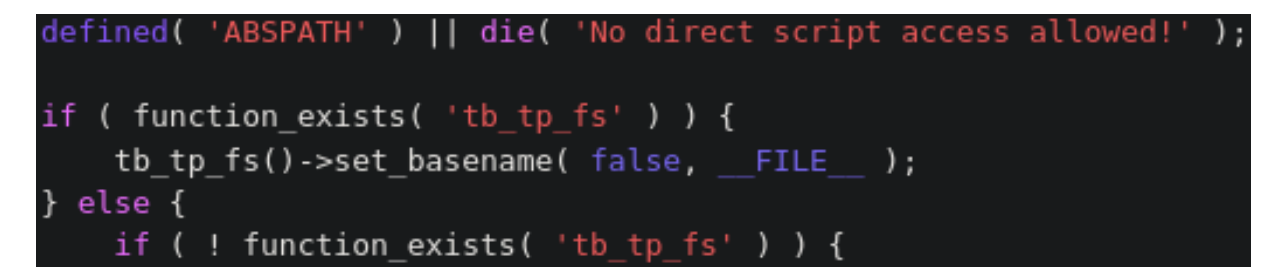

Рис. 3.8. Фрагмент коду для визначення шляху до файлу в системі для

його імпорту

Наступним кроком потрібно забезпечити логування, це робиться для того щоб можна було побачити коли були внесені зміни в базі даних або їх оприлюднення в системі (див.рис.3.9):

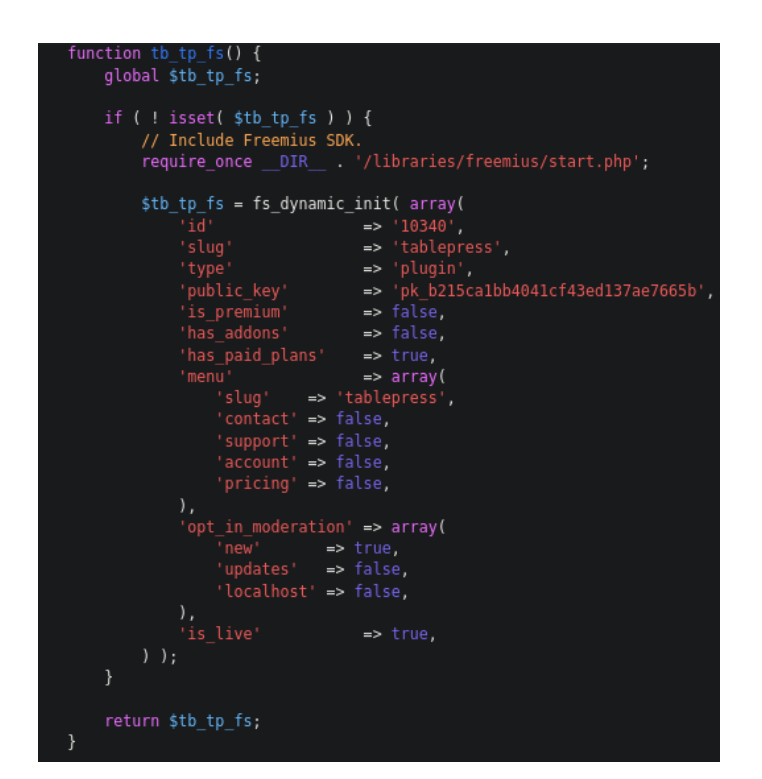

Рис. 3.9. Фрагмент коду для визначення внесення змін в базі даних

Для визначення типів даних які потрібно завантажувати в систему потрібна функція яка визначатиме який тип даних завантажується в системі (див.рис.3.10):

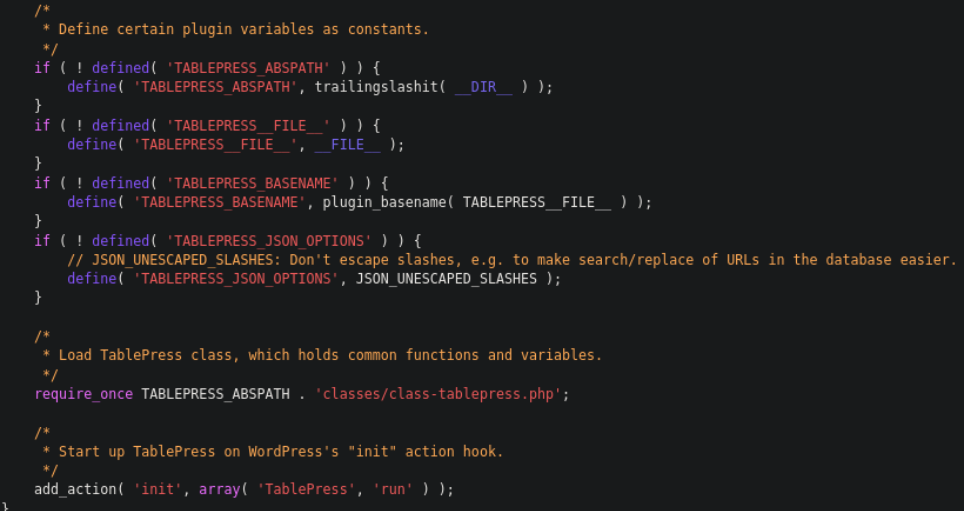

Рис. 3.10. Фрагмент коду для визначення типів даних які

імпортовуватимуться в систему

В кінцевому результаті реалізований програмний модуля для відображення таблиць і типів даних. Більшість основних змін ще підлягатимуть подальшому налаштуванню і модифікації, оскільки розроблювальна система підлягатиме подальшим налаштування. В даний час система перебуває на стадії початкової реалізації, і для введення в експлуатацію потребує модифікацій

3.4 Реалізація модуля бази даних

Для реалізації модуля бази даних використовувався офісний пакет від Microsoft Office Access. В ній ж реалізована нижче структура бази даних (див.рис. 3.11):

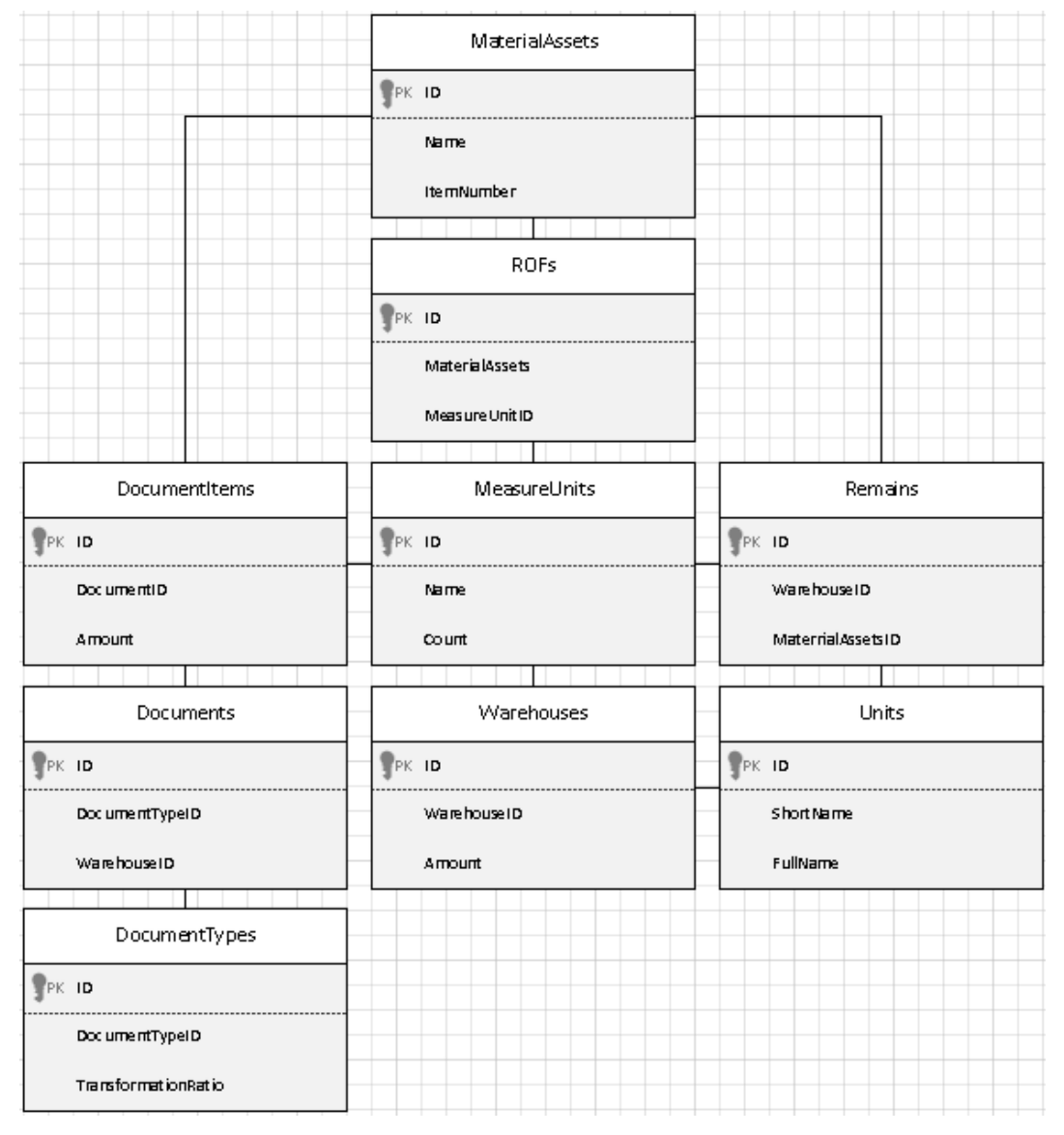

Рис. 3.11. Структура бази даних в MS Access

В MaterialAssets вираховуються тип товару або залишку що потрібно ввести в розрахунок, а також їх числове значення за типом ItemNumber. ItemNumber нумерує у вигляді списку тип товару, що буде підлягатиме сортуванню в базі даних.

В ROFs розподіляються за типом який товар буде впорядковуватися в базі даних та підраховуватися за типом в MeasureUnits. В ROFs ж і відбувається сортування за типами даних по DocumentItems, Warehouses, MeasureUnits, Remains, Units.

В кінцевому результаті база даних підприємства впорядкована згідно всіх умовних значень та документації.

3.5 Алгоритм роботи комп'ютерної системи

Алгоритм роботи програми зазначений нижче (див.рис.3.12).

Дані для створення таблиці отримуються з бази даних підприємства які можуть бути імпортовані в систему в вигляді таблиць exel, csv, html та інших форматів. Передані дані синхронізуються з комп'ютеризованою системою і беруться з сервером бази даних. Якщо дані передані успішно відображається початкове вікно програми в яке потрібно ввійти щоб отримати дані передані з сервера бази даних. Після входу в систему відображаються дані у вигляді таблиці. За необхідності дані може корегувати адміністратор підприємства. Якщо потрібно вносити зміни в таблицю або імпортувати іншу то повторюється процедура з початку.

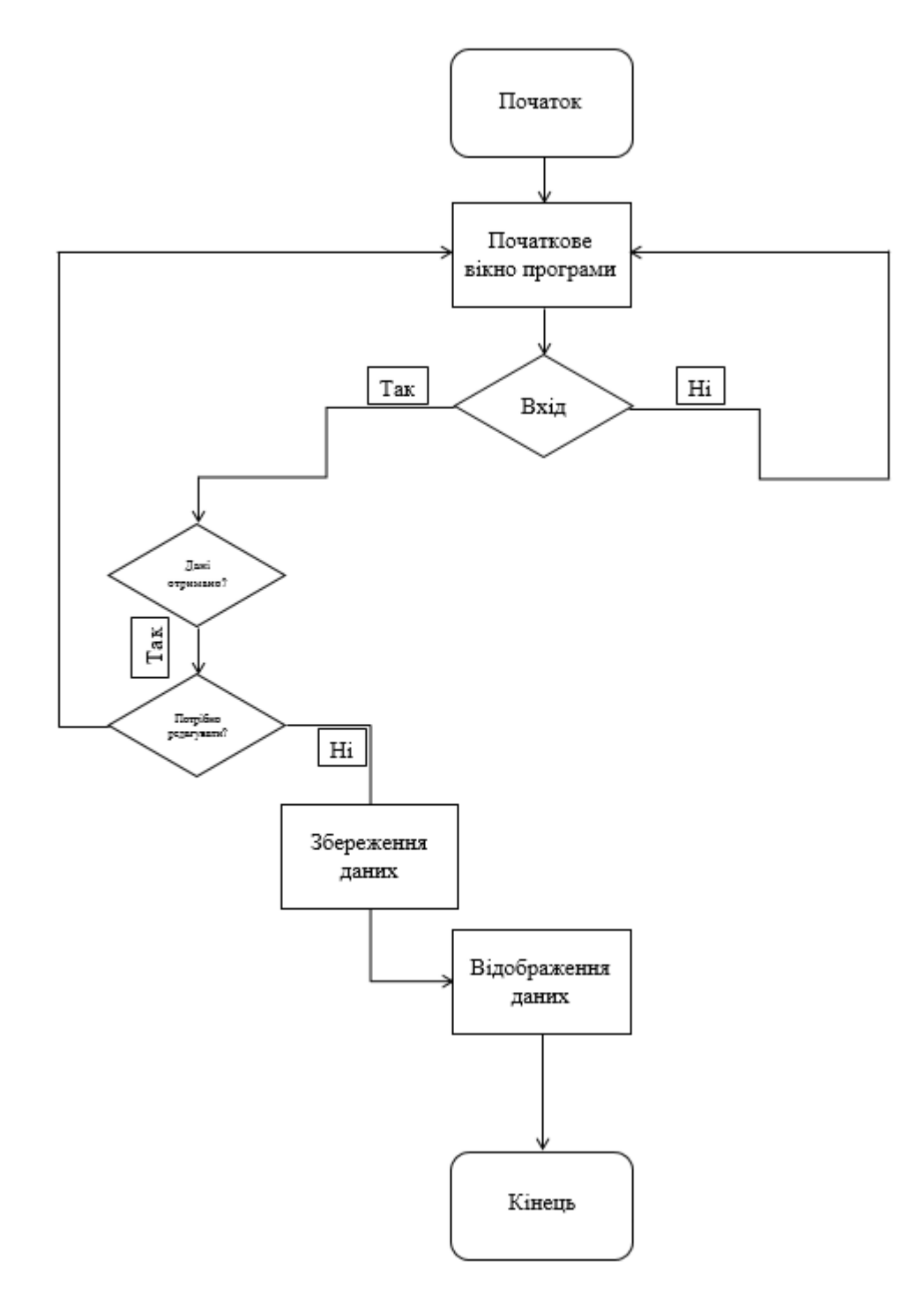

Рис. 3.12. Алгоритм роботи програми

Якщо дані не потрібно редагувати то збережені дані відображатимуться для клієнта або замовника що потребує забезпечення питання актуальності стану залишків на підприємстві.

3.6 Розробка програмної частини комп'ютеризованої системи для обліку складу
Програмною складовою для комп'ютеризованої системи становитиме серверна операційна система на базі Ubuntu Server. Встановлено для роботи вебсервера стек технологій Apache. LAMP (Linux, Apache, MySQL, PHP/Perl/Python) це абревіатура, що позначає один із найпоширеніших стеків програмного забезпечення для багатьох найпопулярніших програм Інтернету.

Однак LAMP тепер відноситься до загальної моделі стеку програмного забезпечення, і її компоненти в основному взаємозамінні [18]. Кожна літера в абревіатурі означає один із чотирьох будівельних блоків із відкритим кодом:

- Linux для операційної системи;
- Сервер HTTP Apache;
- MySQL для системи керування реляційними базами даних;
- Мова програмування PHP, Perl або Python.

Компоненти стеку LAMP присутні в репозиторіях програмного забезпечення більшості дистрибутивів Linux. Для забезпечення віддаленого керування сервером використовується адміністративна панель для доступу через браузер по мережі інтернет Cockpit. Cockpit – це графічний інтерфейс для моніторингу і керування апаратними ресурсами сервера [19]. Cockpit не є першим у своєму класі, але альтернативи зазвичай незграбні, роздуті, а їх базові API можуть становити загрозу безпеці. З Cockpit непотрібні служби чи API не заважають роботі.

Основним компонентом системи для відображення і представлення результатів у вигляді таблиць виступає Wordpress [20]. Wordpress – це контент менеджер який дозволяє створювати веб-додатки будь-якого рівня складності. За рахунок використання розширень або модулів систему можна розширювати і адмініструвати для різних задач.

Для проведення теоретико-експериментального дослідження використовувалося середовище для віртуалізації VMware Workstation Player. У ньому створено образ для створення сервера на базі операційної системи Ubuntu Server. Щоб в подальшому виконати налаштування сервера з використанням сервісу для моніторингу серверів Cockpit (див.рис.3.13):

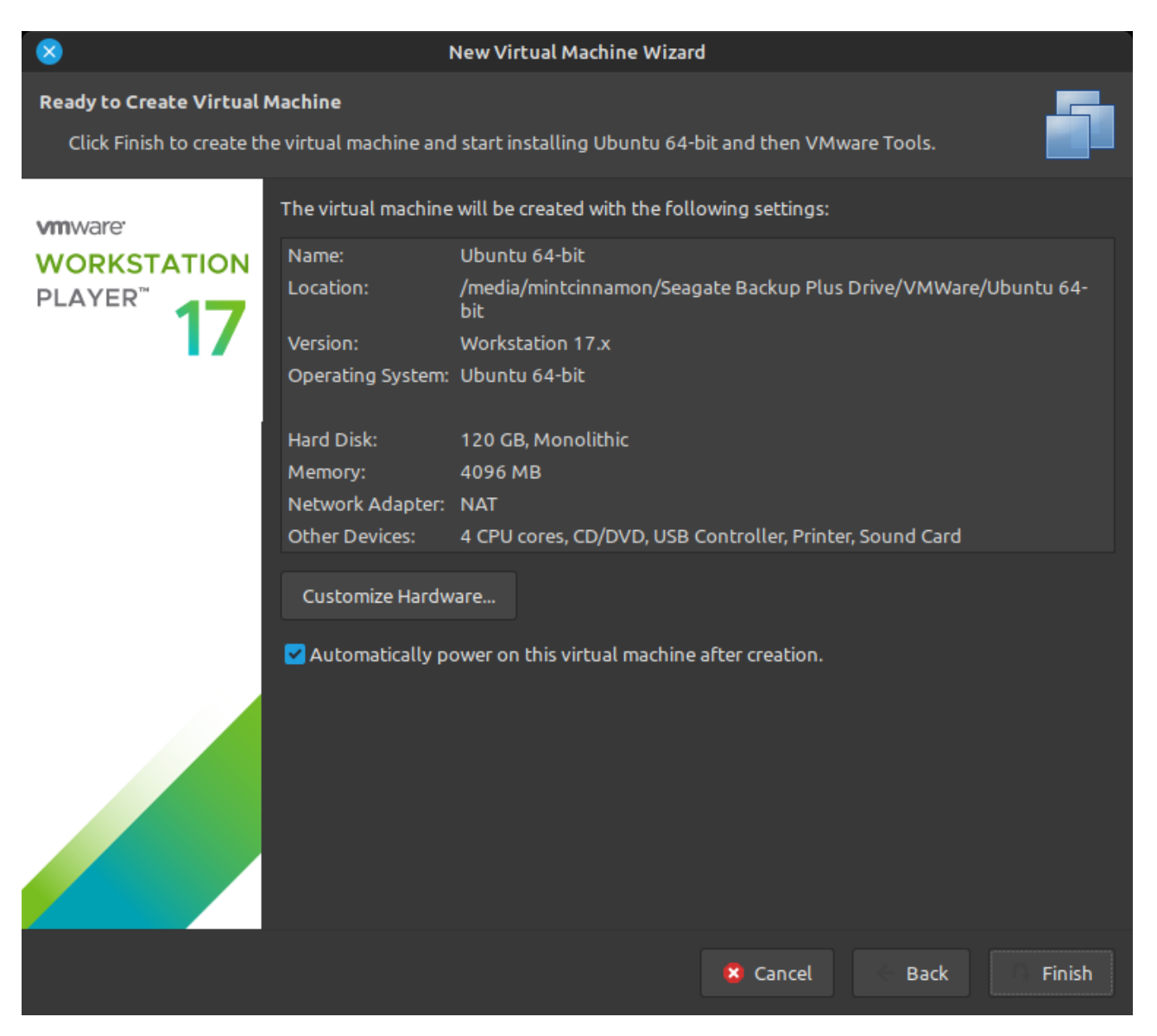

Рис. 3.13. Створення віртуальної машини на VMware

Під час встановлення серверного образу Ubuntu в процесі інсталяції обрано компонент OpenSSH для підключення, і можливістю керувати віддалено по протоколу SSH (див.рис.3.14):

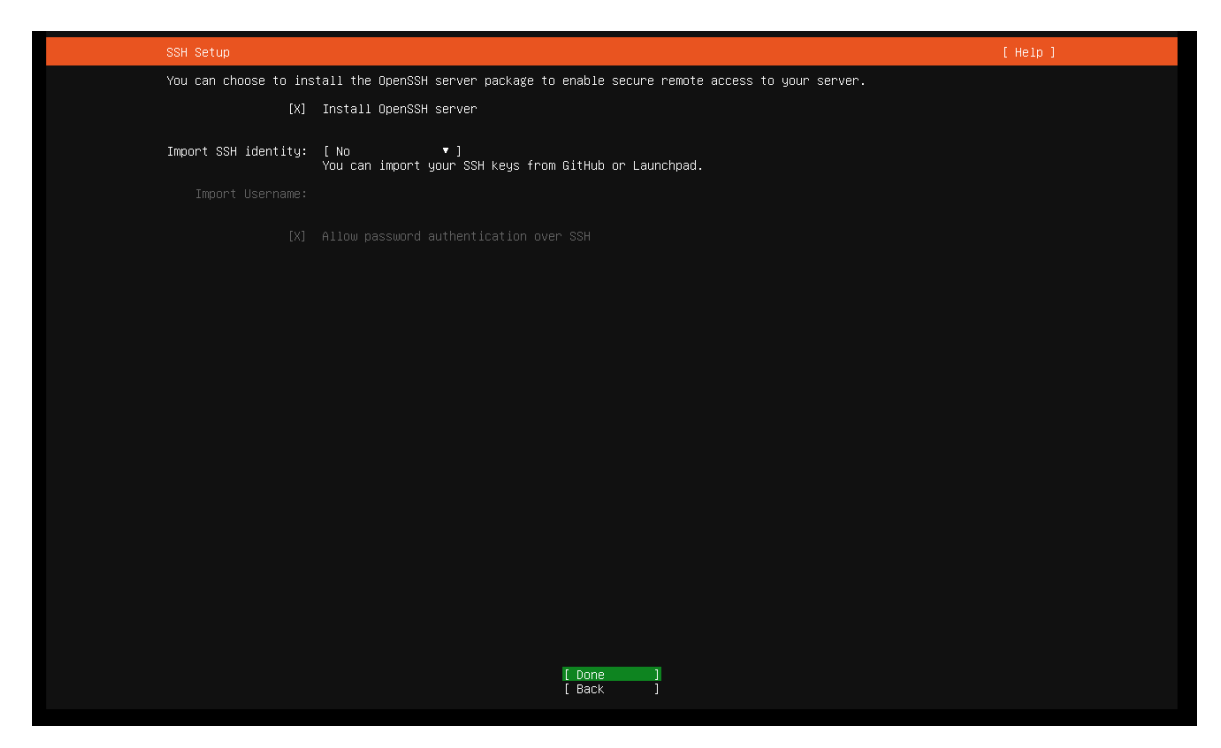

Рис. 3.14. Встановлення OpenSSH для сервера

Для налаштування, моніторингу, і віддаленого керування обрано сервіс Cockpit. Завдяки йому можна виконувати маніпуляції на сервері віддалено, через термінальну консоль яка міститься в Cockpit (див.рис.3.15):

| <b>UBUNTU</b>          |                               |                                          |                                             |                                               | $\odot$ Help<br>storageserver .        |  |  |
|------------------------|-------------------------------|------------------------------------------|---------------------------------------------|-----------------------------------------------|----------------------------------------|--|--|
| $\blacksquare$<br>Host | $\boxed{=}$ storageserver     | storageserver running Ubuntu 20.04.6 LTS |                                             |                                               | Restart $\rightarrow$                  |  |  |
| 60                     | Q Search                      |                                          |                                             |                                               |                                        |  |  |
| Dashboard              | Overview                      | Health                                   | Usage                                       | System information                            | Configuration                          |  |  |
|                        | Logs                          | 兼 Bug Fix Updates Available              | 0% of 4 CPUs<br>CPU.                        | VMware, Inc. VMware Virtual Platform<br>Model | Hostname<br>storageserver edit         |  |  |
|                        | Storage                       |                                          | $0.6 / 3.8$ GiB<br>Memory<br><b>Service</b> | Machine ID 3c9ed077e2b0455d9ece5a3ce059a08f   | Jul 9, 2023 10:26 PM<br>System time    |  |  |
|                        | Networking                    |                                          |                                             |                                               | Domain<br>Join Domain                  |  |  |
|                        | <b>Virtual Machines</b>       |                                          |                                             |                                               | Performance profile<br>none            |  |  |
|                        | Accounts                      |                                          |                                             |                                               | Secure Shell keys<br>Show fingerprints |  |  |
|                        | Services                      |                                          | View graphs                                 | View hardware details                         | ${\sf PCP}$<br>Enable stored metrics   |  |  |
|                        | Applications                  |                                          |                                             |                                               |                                        |  |  |
|                        | Software Updates<br>$\bullet$ |                                          |                                             |                                               |                                        |  |  |
|                        | Terminal                      |                                          |                                             |                                               |                                        |  |  |
|                        |                               |                                          |                                             |                                               |                                        |  |  |
|                        |                               |                                          |                                             |                                               |                                        |  |  |
|                        |                               |                                          |                                             |                                               |                                        |  |  |
|                        |                               |                                          |                                             |                                               |                                        |  |  |
|                        |                               |                                          |                                             |                                               |                                        |  |  |
|                        |                               |                                          |                                             |                                               |                                        |  |  |
|                        |                               |                                          |                                             |                                               |                                        |  |  |
|                        |                               |                                          |                                             |                                               |                                        |  |  |
|                        |                               |                                          |                                             |                                               |                                        |  |  |
|                        |                               |                                          |                                             |                                               |                                        |  |  |
|                        |                               |                                          |                                             |                                               |                                        |  |  |

Рис. 3.15. Моніторинговий сервіс Cockpit

Cockpit потрібен для того щоб налаштовувати веб-сервер, операційну систему, та стежити за оновленнями системи і керувати сервером віддалено. Для створення сервісу використовуються наступні програмні середовища і компоненти:

- LAMP стек, потрібен для встановлення веб-сервера на основі Apache, MySQL, PHP, MariaDB.

Wordpress – контент менеджер для веб-сайтів що дозволяє створювати онлайн сервіси або веб-сайти фактично будь-якої складності. Обрано це середовище тому, що в ньому є безліч налаштувань, величезна кількість плагінів, і для легких проектів менш ресурсомісткий.

TablePress – плагін завдяки якому можна створювати базу даних і таблиці для формування графіків, обрахунків, кількості товару що підлягатиме сортуванню на складі.

Для забезпечення відображення всієї таблиці, а також можливості його редагування і подання налаштовано певні параметри з кодом нижче (див.рис.3.16):

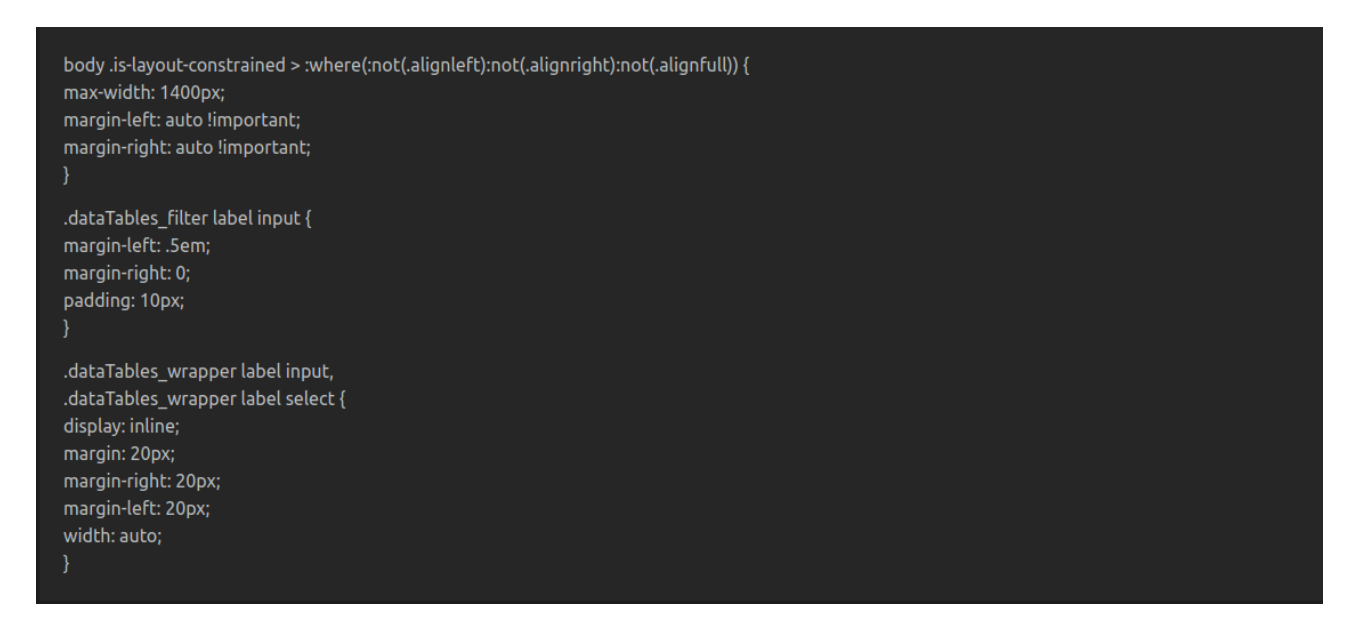

Рис. 3.16. Код для відображення змін в таблиці

Під час перегляду інформації з бази даних відбувається підключення до самої бази даних, відповідь віправляється на сервер, в свою чергу це все відбувається через моніторинговий сервіс Cockpit, Worpress, TablePress.

Для встановлення LAMP стеку спочатку потрібно виконати оновлення системи через команди (див.рис.3.17):

```
sudo apt update && sudo apt upgrade
sudo apt install apache2
sudo apt install mysql-server
sudo apt install php libapache2-mod-php php-mysql
```
Рис. 3.17. Команди Linux для встановлення LAMP стеку

Після встановлення компонентів потрібно виконати надання доступу до мережі змінивши правила фаєрвола ufw (див.рис.3.18):

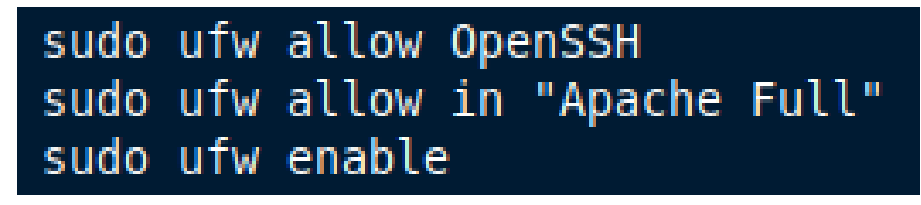

Рис. 3.18. Команди ufw для надання доступу до мережі LAMP-стеку

Щоб перевірити чи працює Apache потрібно чекнути чи надані всі необхідні дозволи виконуючи команду (див.рис.3.19):

| Status: active   |              |               |
|------------------|--------------|---------------|
| To               | Action       | From          |
| $\sim$           | 1.1.1.1.1    | .             |
| OpenSSH          | ALLOW        | Anywhere      |
| Apache Full      | ALLOW        | Anywhere      |
| OpenSSH (V6)     | ALLOW        | Anywhere (v6) |
| Apache Full (v6) | <b>ALLOW</b> | Anywhere (v6) |

Рис. 3.19. Перевірка статусу правил фаєрволу ufw

Для отримання всіх необхідних доступів до налаштувань Apache необхідно виконати команди які надають повні права на зміну конфігурації і доступу (див.рис.3.20):

```
sudo a2dismod mpm event
sudo a2enmod mpm prefork
sudo systemctl restart apache2
sudo systemctl status apache2
sudo cp /etc/apache2/sites-available/000-default.conf /etc/apache2/sites-available/example.com.conf
```
Рис. 3.20. Налаштування Apache

З налаштуванням Apache потрібно встановити MySQL, PHP створити користувача бази даних, і виконати кроки з налаштування (див.рис.3.21):

> sudo mysql -u root CREATE DATABASE webdata; CREATE USER 'webuser' IDENTIFIED BY 'password';<br>GRANT ALL ON webdata.\* TO 'webuser'; Ouit sudo mysql sudo mysql\_secure\_installation Remove anonymous users? Yes Disallow root login remotely? Yes Remove test database and access to it? Yes Reload privilege tables now? Yes  $php -v$ sudo mkdir /var/log/php sudo chown www-data /var/log/php sudo systemctl restart apache2 sudo systemctl status apache2 sudo systemctl restart apache2

Рис. 3.21. Команди для створення бази даних MySQL і встановлення PHP

Встановлення LAMP стеку завершено. Наступним кроком необхідно встановити Cockpit використовуючи команди встановлення (див.рис.3.22):

| storageserver@storageserver:~\$ sudo systemctl start cockpit<br>storageserver@storageserver:~\$ sudo systemctl status cockpit |
|----------------------------------------------------------------------------------------------------|
| • cockpit.service – Cockpit Web Service                                                                                       |
| Loaded: loaded (/lib/systemd/system/cockpit.service; static; vendor preset: enabled)                                          |
| Active: active (running) since Sun 2023–07–09 22:21:00 UTC; 10s ago                                                           |
| TriggeredBy: • cockpit.socket<br>Docs: man:cockpit-ws(8)                                                                      |
| Process: 8406 ExecStartPre=/usr/sbin/remotectl certificate --ensure --user=root --group=cockpitD                              |
| Main PID: 8423 (cockpit-tls)                                                                                                  |
| Tasks: 1 (limit: 4558)                                                                                                    |
| Memory: 2.4M                                                                                                    |
| CGroup: /system.slice/cockpit.service                                                                                         |
| └8423 /usr/lib/cockpit/cockpit-tls                                                                                            |
| Jul 09 22:21:00 storageserver systemd[1]: Starting Cockpit Web Service                                                        |
| Jul 09 22:21:00 storageserver remotectl[8406]: Generating temporary certificate using: sscg -–quiet》                          |
| Jul 09 22:21:00 storageserver remotectl[8406]: Error generating temporary dummy cert using sscg, fa≽                          |
| Jul 09 22:21:00 storageserver remotectl[8406]: Generating temporary certificate using: openssl req $>$                        |
| Jul 09 22:21:00 storageserver systemd[1]: Started Cockpit Web Service.                                                        |
| lines 1–17/17 (END)                                                                                                    |

Рис. 3.22. Статус роботи сервісу Cockpit

Для доступу до сервісу потрібно зайти в браузер і зайти на сервіс, доступ надається через веб-браузер (див.рис.3.23):

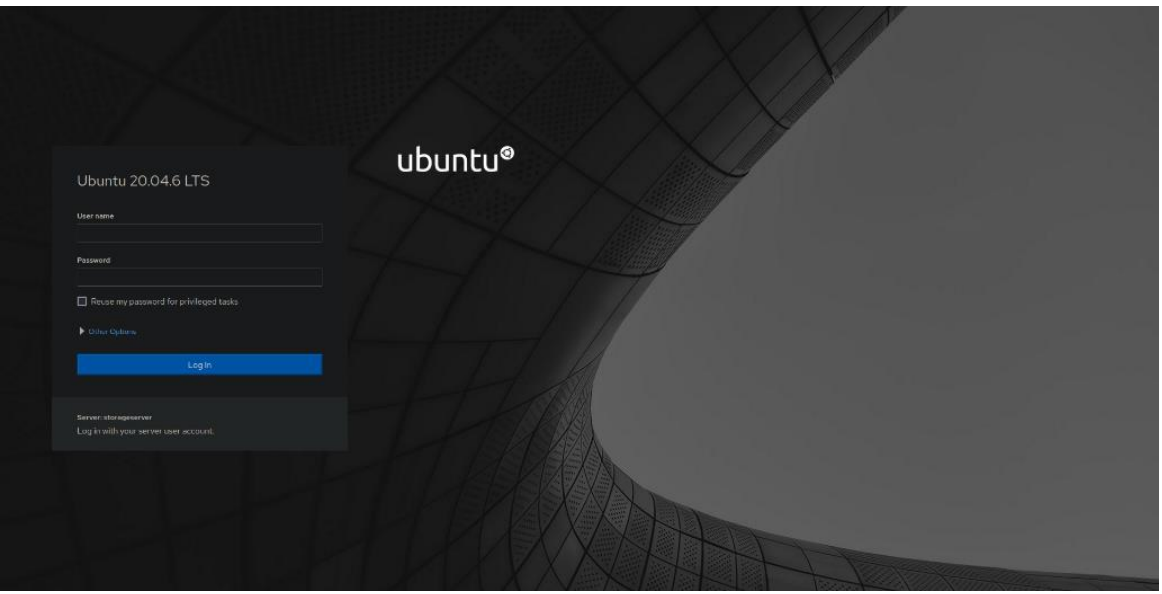

Рис. 3.23. Вікно входу для сервера з використанням Cockpit

Дальше потрібно встановити Wordpress [20]. WordPress пропонує величезний спектр тем, плагінів та настроюваних функцій, які дозволяють створити унікальність в Інтернеті (див.рис.3.24):

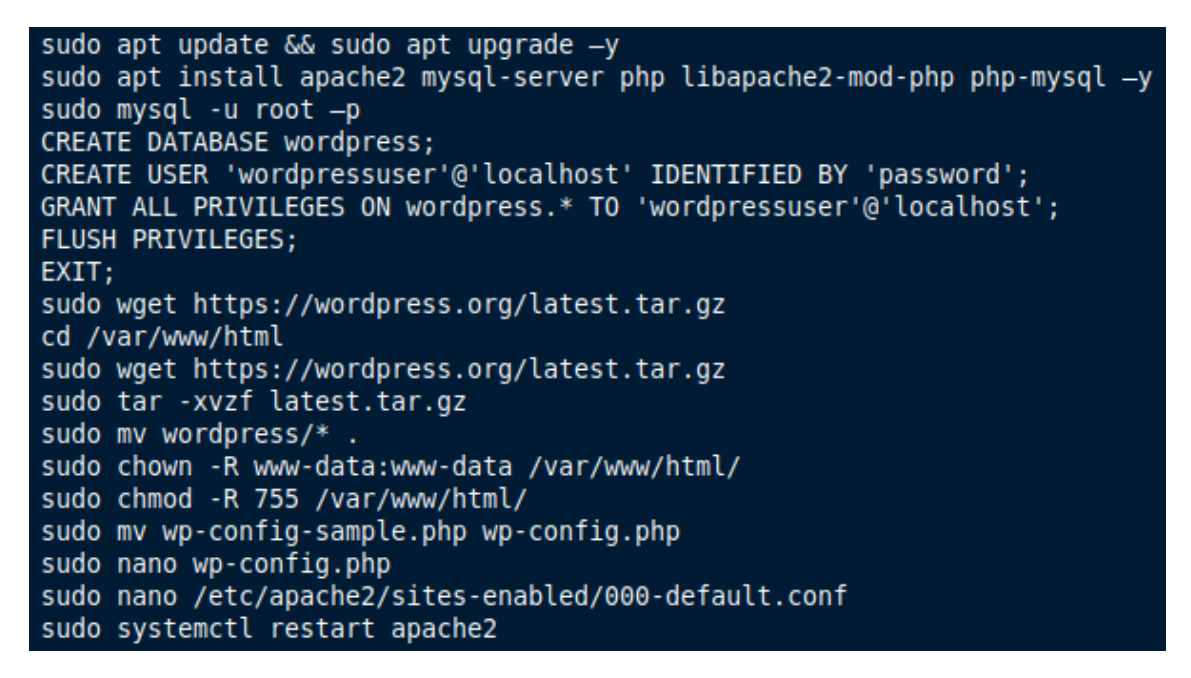

Рис. 3.24. Команди для встановлення Wordpress і конфігурації

Після всіх налаштувань для входу в Wordpress замінити параметри в конфігураційному файлі для доступу (див.рис.3.25):

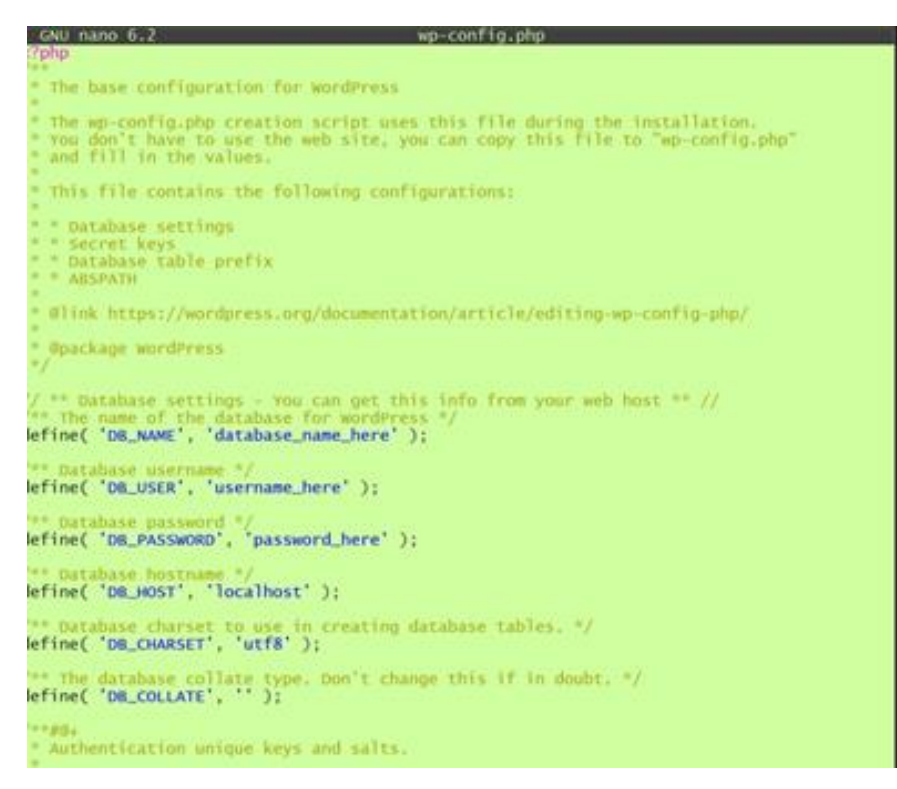

Рис. 3.25. Конфігураційний файл Wordpress

Після чого зайти за адресою сервера і виконати реєстрацію на Wordpress (див.рис.3.26):

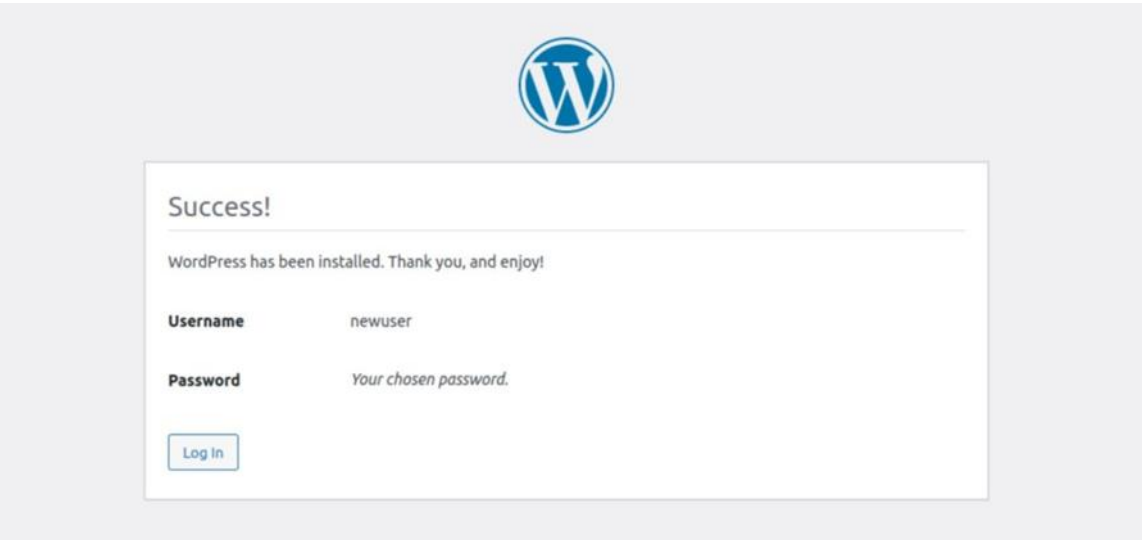

Рис. 3.26. Фінальний етап встановлення Wordpress

Отже, для налаштування сервера використовується сервіс Cockpit. У ньому можна виконувати адміністративні задачі з налаштування конфігурації сервера. Wordpress тут виступає в якості онлайн сервісу.

## 3.7 Тестування комп'ютерної системи

Розроблена КС для обліку складу дозволяє виконувати забезпечення актуальними даними і станом актуальності складських запасів на підприємстві. Для цього використовується серверний тонкий клієнт Dell OptiPlex 3060. Для додавання даних (імпорту або завантаження використовується програмний модуль TablePress), на його основі базується логіка роботи системи для ведення обліку.

Параметри які будуть піддаватися обліку можна вводити вручну так і використовуючи готові шаблони документів. Потім внаслідок імпорту файлу виконається відображення результату в вигляді таблиці (див.рис.3.27):

| <b>StorageAcces</b>                               |                    |                                        | Головна          | База сканерів | База принтерів База моніторів |             | База комп'ютерів       |   |
|---------------------------------------------------|--------------------|----------------------------------------|------------------|---------------|-------------------------------|-------------|------------------------|---|
|                                                   | База комп`ютерів   |                                        |                  |               |                               |             |                        |   |
| Показати<br>$\boxed{10 - x}$                      | записів            |                                        |                  |               |                               | Пошук:      |                        |   |
| Модель<br>комп'ютера:                             | $\div$ Oфіс:       | ≑ Інвертарний номер: ≑ Відповідальний: |                  |               | ≑ Стан:                       | • Вартість: |                        | ÷ |
| Dell OptiPlex 3050                                | Логістика          | 104914916                              | Дмитренко І. В.  |               | Нормальний                    | 799\$       |                        |   |
| Dell OptiPlex 3040                                | Кадри              | 104063583                              | Ористівчук В. В. |               | Нормальний                    | 599\$       |                        |   |
| Dell OptiPlex 3060                                | Відділ виробництва | 104128426                              | Дмитренко І. В.  |               | Нормальний                    | 899\$       |                        |   |
| Dell OptiPlex 3050                                | Логістика          | 104066345                              | Ористівчук В. В. |               | Нормальний                    | 799\$       |                        |   |
| <b>Редагувати</b><br>Записи з 1 по 4 із 4 записів |                    |                                        |                  |               |                               |             | « Попередня Наступна » |   |

Рис. 3.27. Виведення таблиці про базу комп'ютерів та їх стан

Логування останніх змін і записів відбувається в адміністративній панелі сервісу з відображенням параметрів – назви бази, автора, дата (див.рис.3.13):

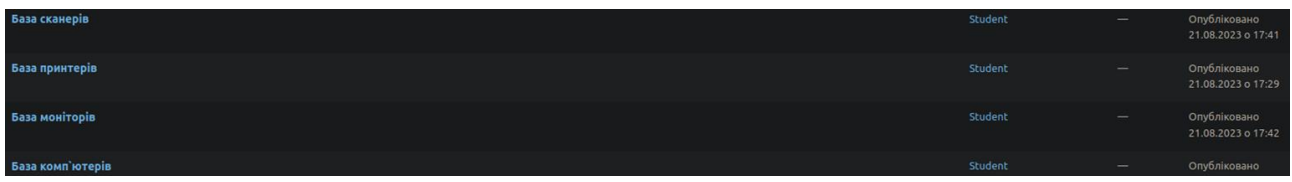

Рис. 3.28. Логування записів на адміністративній панелі сервісу

Для імпорту файлів використовується модуль, що дозволяє виконати імпортування документів в форматі xlsx, json, ods, csv, html (див.рис.3.29):

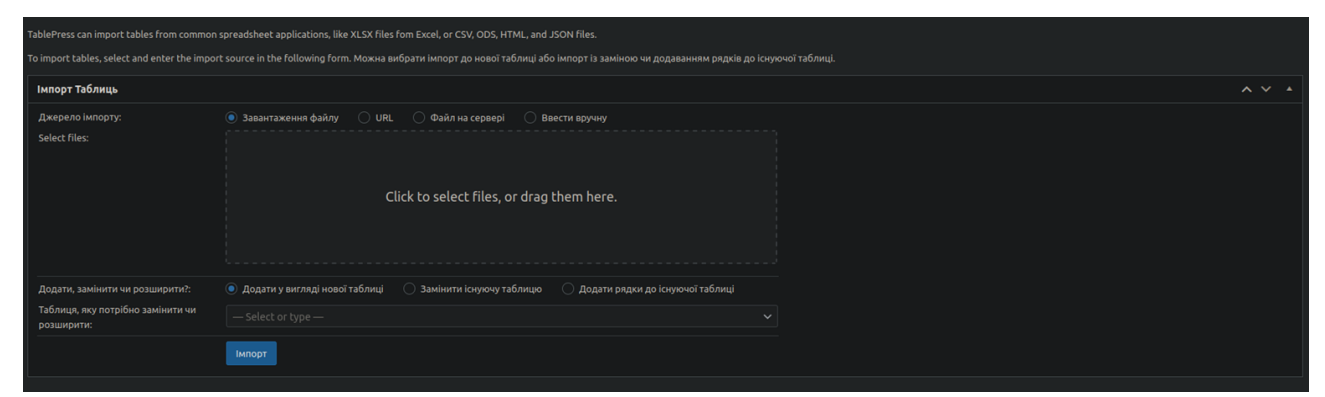

Рис. 3.29. Вікно для імпорту, експорту файлу, роботи з таблицями

Виведенні дані відображаються одразу клієнтам, що мають відповідні надані дозволи системним адміністратором комп'ютеризованої системи. В майбутньому планується надати модуль або реалізацію передбачень товару, що буде підлягатиме тимчасовому зберіганню на складі.

Для імпорту таблиці в систему необхідно обрати поле вище, і вибрати файл який знаходиться на комп'ютері щоб виконати імпорт таблиці в систему (див.рис.3.30):

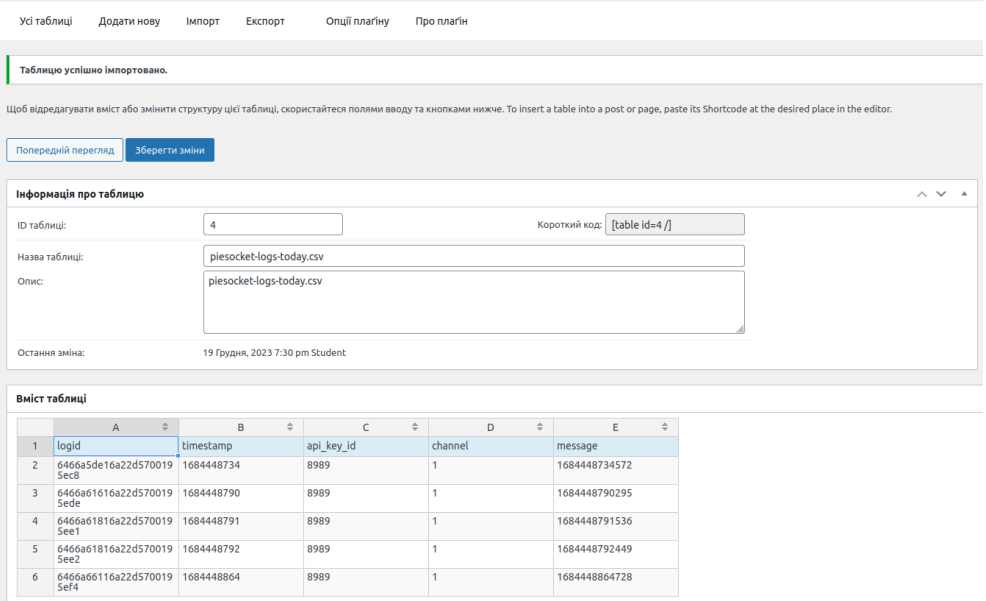

Рис. 3.30. Результат імпорту таблиці в систему

Щоб зрозуміти скільки товару залишилося на складі адміністратор може надати таку інформацію для працівника, що потребує наявності саме цього замовлення. Дані відображаються у вигляді повідомлення для кінцевого користувача в графічному інтерфейсі з зазначенням кількості залишків що залишилося (див.рис.3.31):

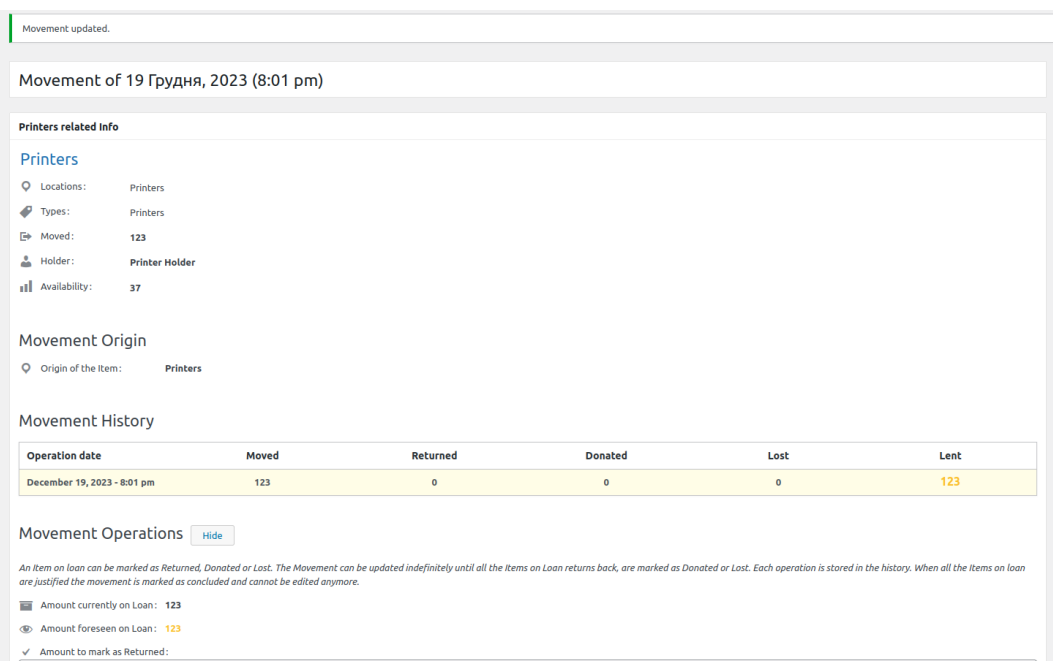

Рис. 3.31. Відображення інформаційного повідомлення

Щоб виконати експорт файлу необхідно вибрати в меню розширення пункт меню «Експорт», і обрати яку таблицю потрібно експортувати для редагування файлу або друку (див.рис.3.32):

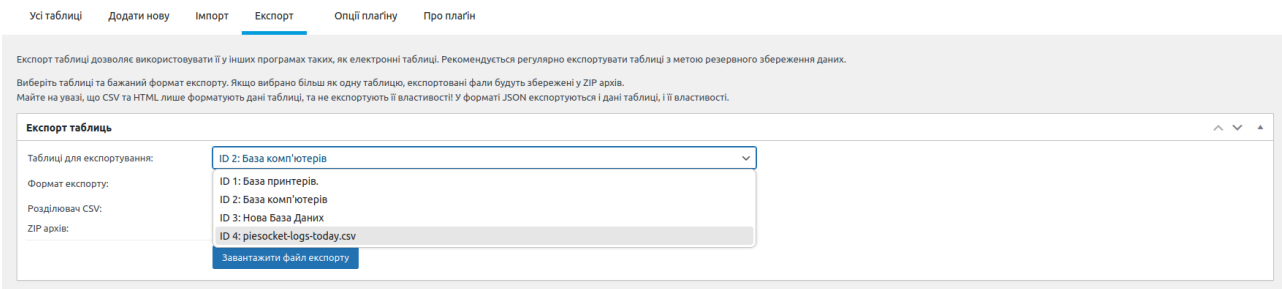

Рис. 3.32. Експорт файлу з використанням меню в розширенні TablePress

Отже, внаслідок виконання тестування системи реалізовані функції які дозволяють проводити облік складу для підприємства. В подальшому планується розширити можливості застосунку використовуючи інтеграцію з іншими системами для ведення обліку складу, або передбачення терміну придатності товару або його час до відправлення і точний час прибуття до замовника в системі з можливістю вистежування руху товару що вибуло з підприємства.

3.8 Висновок до 3 розділу

В магістерській роботі розглянуті апаратні компоненти які потрібні для реалізації комп'ютеризованої системи для ведення обліку складу. Під час роботи сервера виникає запит в мережі який проходить через мережеві підключення на підприємстві. Внаслідок чого дані передаються на сервер посередник в якому можна виконувати подальші операції для ведення обліку складу. За виконання обліку складу відповідає системний адміністратор який має можливість керувати усіма процесами для ведення обліку складу з використанням простого і зручного графічного інтерфейсу комп'ютеризованої системи. Реалізовані алгоритми програми дозволяють проводити базовий облік складу з використанням параметрів редагування таблиць, їх публікація та відображення клієнтам або працівнику що використовує систему.

Під час роботи системи беруться дані з створеної бази даних підприємства і підтягуються з попередньо зазначених параметрів що дозволяють ефективніше створювати або редагувати таблиці в системі. Wordpress i Ubuntu сервер обрано тому, що для налаштування і розширення програмного та апаратного використання має фактично безмежні можливості з використання оскільки є величезна спільнота користувачів що використовують Wordpress в якості CRMсистеми.

Ефективність системи досягається за рахунок того, що можна виконувати розширення системи з добавленням ключових функцій або адміністрування систем для ведення обліку складу з використанням безкоштовного програмного забезпечення. Під час тестування системи реалізовані функції відпрацьовують з великою швидкістю оскільки система не перевантажена зайвими функціями які потрібні для системи ведення обліку складу, що економить час для користувача.

## РОЗДІЛ 4 ОХОРОНА ПРАЦІ ТА БЕЗПЕКА В НАДЗВИЧАЙНИХ СИТУАЦІЯХ

4.1 Охорона праці

В кваліфікаційній роботі магістра розроблено систему для ведення обліку складських приміщень на підприємстві. Оскільки інформація обробляється на серверному апаратному забезпеченні, необхідно дотримуватися вимог експлуатації серверів та всіх правил техніки безпеки охорони праці.

Розмір серверного приміщення вибирається виходячи з розміру обслуговування робочої області і кількості встановленого обладнання. Важливо врахувати не тільки розміри самого обладнання, а й способи монтажу, забезпечення доступу та обслуговування обладнання, можливість установки додаткових пристроїв [21].

Тобто, щоб було місце для будь-якого монтажного маневру. Однак є абсолютно конкретні параметри, які повинні бути враховані:

1) Висота серверного приміщення повинна бути не менше 2,44 метра;

2) Мінімально рекомендований розмір серверної кімнати повинен бути не менше 14 м²;

3) Рекомендується виділити під серверне приміщення 0,09 м² площі на кожні 10 м² обслуговується робочої площі.

Серверне приміщення рекомендується розміщувати так, щоб була доступна можливість розширення приміщення за рахунок площі приміщення що знаходиться поруч.

При цьому слід враховувати розташування несучих перекриттів, для того, щоб при необхідності була можливість збільшити простір апаратного приміщення шляхом демонтажу суміжних з сусіднім приміщенням стін згідно стандарту TIA/EIA-569. Commercial Building Standard for Telecommunication Pathways and Spaces.

Серверне приміщення має бути захищене від пилу і шкідливих речовин, які можуть негативно впливати на роботу обладнання та на матеріали обладнання.

Концентрації шкідливих речовин не повинні перевищувати гранично допустиму норму.

При необхідності потрібно використовувати систему очищення і фільтрації повітря, що поступає. Застосування масляних фільтрів в апаратних не допускається.

В апаратному приміщенні повинна бути встановлена магістральна телекомунікаційна заземлювальна шина, до якої повинні бути підключені заземлюючі і сполучні провідники від монтажних конструктивів, телекомунікаційного обладнання, металевих кабелепроводів згідно стандарту ANSI/NECA/BICSI 568-2001. Installing Commercial Building Telecommunication Cabling.

Якщо в серверному приміщенні все ж є вікна, то необхідно закласти вікна цеглою. Однак, якщо це нездійсненно і в технічному приміщенні все ж передбачені вікна, то рекомендується розташовувати апаратну на північній і північно-східній стороні будівлі. Не рекомендується використовувати в апаратній підвісну фальш стелю. Серверна кімната має бути оснащена системами:

- Охоронної сигналізації;
- Пожежної сигналізації;
- Пожежогасіння;
- Контролю доступу;
- Кондиціонування;
- Освітлення;

- Аварійного освітлення (для роботи при відключенні робочого освітлення).

Захисного і телекомунікаційного заземлення, причому з апаратної повинна бути забезпечена можливість підключення безпосередньо до головної пластині заземлення.

Якщо централізована система мікроклімату в будівлі не може забезпечити безперервну роботу і заданий рівень температури і вологості, то необхідно встановити автономну систему.

При необхідності потрібно використовувати систему очищення і фільтрації повітря, що поступає. Застосування масляних фільтрів в апаратних не допускається.

Для освітлення серверного приміщення необхідно дотримуватися вимог згідно стандарту ANSI/TIA/EIA-607. Commercial Building Grounding and Bonding Requirements for Telecommunications:

- Необхідно забезпечити освітлення не менше 500 люкс;
- Рівень освітленості вимірюється на висоті 1 метра від рівня підлоги;
- Електроживлення освітлення серверного приміщення та електроживлення телекомунікаційного обладнання, встановленого в ньому має подаватися від різних розподільних електричних щитів.
- Світильники необхідно розміщувати на стелі;
- Для управління освітленням потрібно використовувати однин або декілька вимикачів і розташовувати їх поряд з дверима на висоті 1.5м від рівня підлоги;
- У серверному приміщенні забороняється використовувати пристрої плавного регулювання освітлення (дімери).

Для забезпечення електромережі потрібно дотримуватися вимог:

- Доцільно як мінімум, два окремі блоки подвійних електричних розеток. Блоки електричних розеток рекомендується живити від різних живильних кабелів, електричні розетки повинні бути розраховані на змінний струм до 16А. Додатково потрібно встановити блоки з подвійними електричними розетками з інтервалом 1,8 метра уздовж стіни на висоті не нижче 0,15 метра від рівня підлоги;
- Подача електроживлення в серверне приміщення повинна здійснюватися по виділеному силовому кабелю, бажано безпосередньо від головного розподільного щита;
- Якщо встановлена система резервного електроживлення, то серверне приміщення повинно бути до неї підключено;
- Потрібно встановити окремий електричний розподільний щит;

- Дозволяється установка джерел безперебійного живлення (ДБЖ) до 100 кВА. ДБЖ потужністю понад 100 кВА повинні бути встановлені в окремому приміщенні.

Щодо правил пожежної безпеки то вони наступні:

- Після прокладки кабелів необхідно закрити вогнетривким матеріалом всі кабельні вводи в серверне приміщення. Для цих цілей можна використовувати спеціальні заглушки, які встановлюються в кабельному вводі, які у разі виникнення пожежі розширюються, перекривають простір і не дозволяють поширитися вогню і диму;
- Стельові перекриття, стіни і перегородки серверного приміщення повинні бути негорючими та забезпечувати вогнестійкість не менше 45 хвилин;
- Двері повинні забезпечити вогнестійкість не менше 36 хвилин. Двері може бути виготовлена з важко запалювального матеріалу товщиною не менше 40 мм без внутрішніх порожнеч або можна використовувати дерев'яні двері, але покрити їх шаром азбесту або оббити листовою сталлю товщиною не менше 4 мм з двох сторін.
- У приміщенні повинні встановлюватися витяжні шахти з ручним і автоматичним відкриванням. Площа шахт повинна бути не менше 0.2% від площі приміщення і відстань, з будь-якої точки приміщення до шахти повинне бути не більше 20 метрів.

Щодо освітлення, то приміщення де експлуатуються ПК, повинно бути обладнаним джерелами штучного освітлення та мати природне освітлення. Нормативний документ, який регламентує вимоги до рівнів природного і штучного освітлення – ДБН В.2.5-28-2018. Природне освітлення забезпечують прозорі вікна та інші світлові прорізи, що знаходяться на півночі або північному сході. У приміщеннях коефіцієнт природного освітлення повинен бути не нижче ніж 1,5 %. Розрахунок коефіцієнта природного освітлення виконують згідно методики, яка наведена у ДБН В.2.5-28-2018.

Штучне освітлення у приміщеннях з ПК забезпечується за допомогою системи загального освітлення, переважно рівномірного. В якості штучного джерела світла застосовуються люмінесцентні лампи типу ЛБ.

При використанні ПК для розробки проекту комп'ютерної системи для моніторингу метеорологічних параметрів на основі IoT було дотримано наступних вимог з техніки безпеки:

- не виконувався самостійний ремонт ПК і периферійних пристроїв;
- не вносились конструктивні чи інші зміни в апаратне забезпечення комп'ютера;
- використовувались тільки ті матеріали та предмети, які стосувались розробки комп'ютерної системи ведення обліку складу для підприємства SEBN-UA.

Для забезпечення вимог щодо безпечної експлуатації інформаційних технологій та мереж дотримано вимог ДСТУ EN 60950-1:2015 «Обладнання інформаційних технологій. Безпека. Частина 1. Загальні вимоги» (ДСТУ EN 60950- 1:2015).

## 4.2 Забезпечення електробезпеки користувачів ПК

Сучасний розвиток технічного та технологічного стану виробництва передбачає постійну автоматизацію та оптимізацію виробничих процесів. Сьогодні, напевно, важко уявити компанію, господарська діяльність в якій здійснювалась би без використання комп'ютерної техніки.

Через масовий характер робіт, що виконуються працівниками за допомогою комп'ютера, законодавством України чітко врегульовано норми та вимоги до використання комп'ютерної техніки на підприємстві, безпосередньо й охорона праці на підприємстві при роботі за комп'ютером [22]. Пiд час роботи з комп'ютером слiд дотримуватися таких вимог електробезпеки [23]:

- пiдключати комп'ютер до електромережi лише за допомогою справних штепсельних з'єднань i електричних розеток заводського виготовлення;
- прокладати електромережу штепсельних розеток для живлення комп'ютерiв уздовж стiн примiщення по пiдлозi здебiльшого у металевих трубах i гнучких металевих рукавах, а також у пластикових коробах i

пластмасових рукавах iз вiдводами вiдповiдно до затвердженого плану розмiщення обладнання та технiчних характеристик обладнання;

- вiдключати комп'ютери вiд електричної мережi пiсля закiнчення роботи, а також у разi виникнення аварiйної ситуацiї.

Експлуатують ЕОМ на підставі таких нормативно-правових актів:

- Вимоги щодо улаштування увідної мережі електроживлення ЕОМ регламентують Правила улаштування електроустановок (наприклад, глава 1 «Загальні правила», глава 3 «Захист і автоматика»; затверджені наказом Міністерства палива та енергетики України від 21.07.2017 № 476; далі — ПУЕ), Правила технічної експлуатації електроустановок споживачів (затверджені наказом Міністерства палива та енергетики України від 25.07.2006 № 258; далі — ПТЕЕС);
- Загальні вимоги пожежної безпеки під час експлуатації комп'ютерної техніки визначають Правила пожежної безпеки в Україні (затверджені наказом МВС від 30.12.2014 № 1417), комп'ютерних класів — пункт 3 розділу VIIІ Правил пожежної безпеки для навчальних закладів та установ системи освіти України (затверджені наказом МОН від 15.08.2016 № 974).

Приміщення, в яких планується установка та подальша робота з комп'ютером, повинні відповідати проектній документації будинку, погодженій з уповноваженими державними органами.

Крім того, роботодавець повинен враховувати чинні санітарні нормативи освітлення, вимоги до параметрів мікроклімату (температура, відносна вологість), ступеня і сили вібрації, звукового шуму і вогнестійкості приміщення, а також характеристики електромагнітного, ультрафіолетового та інфрачервоного полів.

Так, наприклад, роботодавцю заборонено установлювати комп'ютери в приміщеннях, розташованих у підвалах будинків. Для уникнення можливих аварій та замикань, поряд з приміщеннями, де вестиметься робота з комп'ютером (над чи під ними), також не дозволяється проведення робіт, що потребують здійснення надмірно вологих технологічних процесів.

У кожній кімнаті, де обладнуватимуться робочі місця співробітників, що працюватимуть на комп'ютері, повинні бути наявні елементи природного та штучного освітлення. При цьому, на вікнах слід встановити легко регульовані жалюзі чи штори, які дозволять працівникам коригувати рівень освітлення в приміщенні. Бажано розмістити комп'ютери в кімнаті таким чином, щоб світло потрапляло на екрани моніторів з півдня чи північного сходу.

З метою досягнення максимального рівня безпечності і охорони праці при роботі з комп'ютером, виробничі приміщення необхідно обладнати аптечками першої медичної допомоги, системами автоматичної пожежної сигналізації і вогнегасниками. В приміщенні, в якому разом працюють 5 або більше комп'ютерів, на видимому місці установлюється службовий вимикач, який у разі потреби дозволить повністю відключити електричне живлення кімнати.

Роботодавець, який використовує найману працю робітників, повинен забезпечити відповідність їхніх робочих місць комфортним та безпечним умовам.

Розмір одного робочого місця має становити не менше 6 квадратних метрів. При необхідності, суміжні робочі місця співробітників, що працюють з комп'ютером, слід розділити перегородками висотою до 2 метрів. При визначенні достатнього розміру приміщення і робочого місця на одну особу необхідно додатково враховувати шафи, сейфи, тумби або інші предмети меблів чи обладнання, які знаходяться в кімнаті.

На столі працівника можливо розмістити допоміжні для роботи пристрої (принтери, колонки, сканери), а також місця для зберігання документів, за умови, що це не обмежуватиме видимість екрану і не заважатиме працівнику. У разі надмірного шуму чи вібрації технічного обладнання, роботодавець повинен забезпечити працівників антивібраційними килимками.

Робочий стілець співробітника має бути підйомно-поворотним, легко регульованим за висотою та забезпечувати належну підтримку та зручне положення спини і хребта особи.

Щодня необхідно проводити вологе прибирання приміщення, та очищати робоче місце та безпосередньо монітор комп'ютера від запиленості.

На підприємстві забороняється:

- проводити ремонт та технічне обслуговування комп'ютера за робочим місцем працівника;
- самочинно ремонтувати або намагатись здійснити технічне налагодження комп'ютера без залучення компетентних спеціалістів;
- складувати на робочому місці зайві документи, деталі та предмети, що не потрібні для роботи;
- використовувати монітори з нечітким зображенням та монітори, у яких наявні поламки екрану;
- працювати з матричним принтером без антивібраційного покриття та зі знятою кришкою.

Допускати до роботи осіб, які не пройшли затверджений на підприємстві курс охорони праці для роботи з комп'ютером, не дозволяється.

На користувачів під час роботи з комп'ютерною технікою можуть діяти такі види небезпек:

- ураження електричним струмом;
- енергетична небезпека (виникає через коротке замикання: опіки, електрична дуга, викид розплавленого металу);
- небезпека загоряння;
- термонебезпека (дія високих температур через нагрівання конструктивних елементів);
- механічна небезпека (травми через падіння, дію рухомих частин, поріз за гострі частини конструктивних елементів);
- небезпека випромінювання (дія звукового (акустичного), високочастотного, інфрачервоного, ультрафіолетового й іонізуючого випромінювання, а також видимого світла когерентної високої інтенсивності (лазерного випромінювання);
- хімічна небезпека (контакт із деякими хімікатами, які використовують для того, щоб обслуговувати обладнання, або від вдихання їх парів).

У компанії мають бути чітко встановлені перерви для відпочинку працівників (окрім обідньої), як правило, тривалістю 10-15 хвилин раз на годину або дві залежно від складності роботи.

У будь-якому випадку роботодавець повинен передбачити такий розпорядок роботи на підприємстві, щоб час непреревної роботи з комп'ютером був не більше ніж 4 години.

Додатково, для збереження належного рівня здоров'я та професійної придатності робітників, рекомендується виділити на підприємстві окреме побутове приміщення для перепочинку працівників і зняття ними нервовоемоційного напруження, що виникає при роботі з комп'ютером.

Також згідно чинного наказу «Про затвердження Вимог щодо безпеки та захисту здоров'я працівників під час роботи з екранними пристроями». Зареєстровано в Міністерстві юстиції України 25 квітня 2018 р. за № 508/31960. Наказ 14.02.2018 № 207 [24].

Відповідно до статті 28 Закону України "Про охорону праці", пунктів 8,10 Положення про Міністерство соціальної політики України, затвердженого постановою Кабінету Міністрів України від 17 червня 2015 року № 423 (зі змінами) НАКАЗУЮ:

1. Затвердити Вимоги щодо безпеки та захисту здоров'я працівників під час роботи з екранними пристроями, що додаються.

2. Визнати таким, що втратив чинність, наказ Державного комітету України з промислової безпеки, охорони праці та гірничого нагляду від 26 березня 2010 року № 65 "Про затвердження Правил охорони праці під час експлуатації електронно-обчислювальних машин", зареєстрований у Міністерстві юстиції України 19 квітня 2010 року за № 293/17588.

4. Цей наказ набирає чинності з дня його офіційного опублікування.

1. Ці Вимоги поширюються на всіх суб'єктів господарювання незалежно від форм власності, організаційно-правової форми і видів діяльності та встановлюють мінімальні вимоги безпеки та захисту здоров'я під час здійснення роботи, пов'язаної з використанням екранних пристроїв незалежно від їхнього типу та моделі.

3. Ці Вимоги не обмежують права роботодавця встановлювати більш жорсткі та/або спеціальні вимоги безпеки і захисту здоров'я та життя працівників під час роботи з екранними пристроями, якщо це не суперечить чинному законодавству.

6. Роботодавець має забезпечити за свій рахунок проведення медичних оглядів працівників відповідно до вимог Порядку проведення медичних оглядів працівників певних категорій, затвердженого наказом Міністерства охорони здоров'я України від 21 травня 2007 року № 246, зареєстрованого в Міністерстві юстиції України 23 липня 2007 року за № 846/14113.

11. Устаткування, яке входить до робочої станції, не має виділяти надлишкового тепла, що може спричинити незручності працівникам під час роботи з екранними пристроями.

12. Під час розробки, вибору, замовлення та модифікації програмного забезпечення, а також під час розробки завдань, що передбачають використання устаткування з екранними пристроями, роботодавець має керуватися таким програмним забезпеченням, яке відповідає розв'язуваним завданням і є простим у використанні, а де необхідно - адаптованим до рівня знань і досвіду працівника.

Висновок: Отже, внаслідок забезпечення автоматизації виробничих процесів необхідно дотримуватися належних вимог з електробезпеки під час роботи за ПК. Приміщення на яких відбувається безпосередня робота за ПК має дотримуватися вимог елекробезпеки і пожежної безпеки. Забезпечити захист від ураження електричним струмом заземлюючими конструкціями. Додатково, для збереження належного рівня здоров'я та професійної придатності робітників, рекомендується виділити на підприємстві окреме побутове приміщення для перепочинку працівників і зняття ними нервово-емоційного напруження, що виникає при роботі з комп'ютером.

З метою досягнення максимального рівня безпечності і охорони праці при роботі з комп'ютером, виробничі приміщення необхідно обладнати аптечками першої медичної допомоги, системами автоматичної пожежної сигналізації і вогнегасниками. Приміщення, в яких планується установка та подальша робота з комп'ютером, повинні відповідати проектній документації будинку, погодженій з уповноваженими державними органами.

4.3 Застосування положень концепції захисту населення і територій у разі загрози та виникнення надзвичайних ситуацій при напрацюванні заходів захисту працівників, матеріальних цінностей суб'єкта господарювання та населення.

Згідно плану основних заходів Державної служби України з надзвичайних ситуацій на 2022 рік були зосереджені на створенні ефективної системи захисту населення і територій від надзвичайних ситуацій та пожеж, виконанні визначених цілей Програми діяльності Кабінету Міністрів України, удосконаленні системи державного управління у сфері цивільного захисту, реалізації заходів із реформування системи ДСНС [24].

Завдання, визначені ДСНС актами та дорученнями Президента України, Кабінету Міністрів України та Міністра внутрішніх справ у відповідній сфері діяльності на 2021 рік, виконано.

ДСНС виконувала заходи щодо посилення спроможності авіаційної складової системи реагування на надзвичайні ситуації, забезпечення системи реагування на надзвичайні ситуації сучасними послугами у сфері гідрометеорології, оновлення парку аварійно-рятувальної та пожежної техніки, впровадження сучасних підходів у сфері захисту населення і територій від надзвичайних ситуацій, забезпечення пожежної та техногенної безпеки, а також здійснення державного нагляду (контролю) у сфері пожежної, техногенної безпеки та діяльності аварійно-рятувальних служб.

Головними досягненнями ДСНС у цей період (станом на 01 грудня 2021 року), що характеризують ефективність запобігання і реагування на надзвичайні ситуації та пожежі, є:

- забезпечено оперативне реагування на 107 класифікованих надзвичайних ситуацій та 76 тис. 522 пожежі;
- врятовано життя 5 тис. 448 особам під час надзвичайних ситуацій, пожеж та інших небезпечних подій;
- збережено від знищення вогнем 20 тис. 123 будівлі і споруди та матеріальних цінностей на суму близько 6 млрд 165 млн гривень;
- виявлено, вилучено та знешкоджено піротехнічними підрозділами 82 тис. 940 вибухонебезпечних предметів (у тому числі під час виконання завдань із гуманітарного розмінування територій Донецької та Луганської областей – 33 тис. 384 вибухонебезпечні предмети), очищено територію загальною площею 4 тис. 189 га (з них на території Донецької та Луганської областей –1 тис. 753 гектари).

З метою забезпечення модернізації та технічного переоснащення гідрометеорологічних організацій ДСНС розроблено та 12 травня 2021 року Урядом затверджено Державну цільову екологічну програму матеріальнотехнічного переоснащення національної гідрометеорологічної служби на період 2022 – 2024 років, 24 листопада 2021 року схвалено Стратегію розвитку гідрометеорологічної діяльності в Україні на період до 2030 року. Пріоритетними завданнями ДСНС на 2022 рік визначити:

- запобігання надзвичайним ситуаціям, пожежам, іншим небезпечним подіям для створення безпечного середовища;
- створення розгалуженої мережі підрозділів місцевої і добровільної пожежної охорони та центрів безпеки для захисту громадян у сільській місцевості від пожеж і надзвичайних ситуацій;
- участь у створенні «Єдиного аеромедичного простору»;
- участь у створенні «Європейського хабу пожежної безпеки»;
- підвищення спроможностей ДСНС до реагування на надзвичайні ситуації, пожежі та небезпечні події;
- цифрову трансформацію;
- розвиток державної системи гідрометеорологічних спостережень та прогнозування;
- створення належних умов для несення служби рятувальниками та їх соціальний захист;
- нульову толерантність до корупції.

Також згідно чинного Розпорядження від Кабінету Міністрів України «Про схвалення Концепції управління ризиками виникнення надзвичайних ситуацій техногенного та природного характеру» від 22 січня 2014 р. № 37-р [25]. Ухвалює:

- 1. Схвалити Концепцію управління ризиками виникнення надзвичайних ситуацій техногенного та природного характеру, що додається.
- 2. Міністерству оборони разом з Державною службою з надзвичайних ситуацій, іншими заінтересованими центральними органами виконавчої влади та Національною академією наук у тримісячний строк розробити та подати в установленому порядку Кабінетові Міністрів України проект плану заходів щодо реалізації Концепції, схваленої цим розпорядженням.

Підвищення ступеня захищеності населення і територій України від надзвичайних ситуацій, зменшення ризиків виникнення та мінімізація наслідків надзвичайних ситуацій техногенного і природного характеру (далі - надзвичайні ситуації) належить до пріоритетних завдань єдиної державної системи цивільного захисту.

За результатами аналізу функціонування єдиної державної системи цивільного захисту впровадження на території України сучасних принципів регулювання у сфері техногенної та природної безпеки здійснюється повільними темпами. Запровадження європейських стандартів безпечної життєдіяльності, що є однією з вимог інтеграції України в ЄС, можливе за умови реалізації концептуальних і методологічних інновацій та інституціональних перетворень.

Ураховуючи світовий досвід, найбільш ефективним є управління ризиками, яке ґрунтується на досягненні певного рівня безпеки, балансу вигод і витрат в межах окремого об'єкта, території і держави в цілому.

На сьогодні механізми управління ризиками, спрямовані на зменшення їх значень, не набули широкого практичного застосування. Так, кількісна оцінка ризиків використовується лише в окремих областях, а саме під час аналізу безпеки атомних електричних станцій, декларування безпеки об'єктів підвищеної небезпеки. Разом з тим недосконалі нормативно-правові, організаційні та технічні методи управління ризиками не дають змоги сьогодні досягти рівнів ризиків, що відповідають рівням економічно розвинутих держав.

Метою Концепції є запровадження сучасних методів управління ризиками для зменшення кількості та мінімізації соціально-економічних наслідків надзвичайних ситуацій, забезпечення досягнення гарантованого рівня безпеки громадянина і суспільства.

Концепція розрахована на довгострокову перспективу і є основою для розроблення нормативно-правових актів, загальнодержавних, регіональних та галузевих програм у сфері техногенної та природної безпеки.

Досягнення прийнятних рівнів ризиків на всій території України повинне здійснюватися поетапно.

На першому етапі необхідно визначити рівні ризиків для усіх галузей економіки, а також найбільш небезпечних джерел надзвичайних ситуацій та забезпечити їх зменшення до значень прийнятих рівнів ризику.

На другому етапі слід забезпечити досягнення рівнів ризиків на всій території України відповідно до рівнів, що використовуються в економічно розвинутих державах.

Реалізація Концепції дасть змогу:

- запровадити нові дієві форми аналізу, оцінки, експертизи і контролю безпеки потенційно небезпечних об'єктів на всіх етапах життєвого циклу;
- запровадити нормування рівнів ризиків та застосування відповідних норм під час удосконалення механізмів державного регулювання у сфері техногенної та природної безпеки;
- створити сприятливі умови для запровадження системи аналізу та управління ризиками як основи регулювання безпеки населення і територій України;
- прискорити формування єдиного підходу з управління безпекою в усіх сферах і галузях виробництва;
- забезпечити прозорість, відкритість і ефективність діяльності органів державної влади у сфері управління ризиками.

Застосування положень цієї Концепції не потребує додаткових фінансових, матеріально-технічних витрат і трудових ресурсів.

Висновок: Отже, внаслідок запропонованого Плану основних заходів від ДСНС для забезпечення всіх необхідних норм і заходів потрібно забезпечити перехід до більше сучасних або європейських стандартів протидії надзвичайним ситуаціям.

Метою Концепції є запровадження сучасних методів управління ризиками для зменшення кількості та мінімізації соціально-економічних наслідків надзвичайних ситуацій, забезпечення досягнення гарантованого рівня безпеки громадянина і суспільства. Концепція розрахована на довгострокову перспективу і є основою для розроблення нормативно-правових актів, загальнодержавних, регіональних та галузевих програм у сфері техногенної та природної безпеки.

За результатами аналізу функціонування єдиної державної системи цивільного захисту впровадження на території України сучасних принципів регулювання у сфері техногенної та природної безпеки здійснюється повільними темпами. Запровадження європейських стандартів безпечної життєдіяльності, що є однією з вимог інтеграції України в ЄС, можливе за умови реалізації концептуальних і методологічних інновацій та інституціональних перетворень. Ураховуючи світовий досвід, найбільш ефективним є управління ризиками, яке ґрунтується на досягненні певного рівня безпеки, балансу вигод і витрат в межах окремого об'єкта, території і держави в цілому.

## 4.4 Висновок до 4 розділу

В цьому підрозділі магістерської роботи розглянуті ключові питання для забезпечення електробезпеки серверного обладнання а також розглянуті вимоги які забезпечують належне дотримання правил техніки безпеки. Якщо завчасно протидіяти загрозам що можуть виникнути внаслідок експлуатації серверного обладнання то виконуються всі вимоги передбачені міжнародними стандартами так і стандартами безпеки охорони праці в Україні. Використання стандартів

зазначених в кваліфікаційній роботі магістра дозволять організувати вимоги за якими забезпечиться безпечні умови праці на підприємстві.

Також якщо дотримуватися відповідних вимог електробезпеки на підприємстві досягається ефективне використання інформаційних технологій на підприємстві і забезпечується кращий досвід з експлуатації комп'ютеризованих систем. З дотриманням стандартів, що надають забезпечення електробезпеки на підприємстві, забезпечують безпеку виконання всіх виробничих процесів. Вчасне реагування на надзвичайні ситуації дозволить реагувати на ризики під час роботи з меншою кількістю можливих подальших загроз якщо використовуються в належному стані і підтримується актуальність всіх стандартів безпечної умови праці та техніки що використовується на підприємстві.

Вчасне забезпечення ключових рішень для безпеки населення забезпечить безпечні умови праці і скоротить виробничі травми внаслідок неправильного організованих умов праці. Для запровадження сучасних концепцій безпеки необхідно враховувати досвід використання європейських країн та за можливості переходити до сучасних умов безпечної праці на підприємстві.

## ВИСНОВОК

У даній кваліфікаційній роботі розроблено методи та засоби побудови комп'ютеризованих систем ведення обліку складських приміщень на підприємстві SEBN-UA

1. Внаслідок аналізу наукової літератури за темою кваліфікаційної роботи, проведений критичний аналіз методів і засобів для забезпечення ведення обліку складу на підприємстві, що в свою чергу сформувало підходи з використанням яких синтезований алгоритм і математична модель параметрів для забезпечення ведення обліку складу.

2. Синтезована структура алгоритму і математичного забезпечення дозволив ефективніше зрозуміти принципи роботи ведення складського обліку та сформувати відповідні вимоги для реалізації комп'ютеризованої системи для ведення обліку складських приміщень.

3. Розроблена програмно-апаратна система для обліку складу дозволяє виконувати базові принципи ведення обліку складу, але система завдяки своїй гнучкості можна розширити її функціонал до відповідних задач підприємства. Функції, що розширюватимуть систему дозволятимуть підприємству виконувати облік складу з економією виробничого часу і витрачати менше ресурсів або залучати працівників для забезпечення ведення обліку складу на підприємстві.

4. Результати роботи програми дозволяють ефективно виконувати облік складу за рахунок того, що використовується база даних за якою більшість процесів для редагування і введення даних в таблиці або базу даних зменшують навантаження на систему в кілька разів оскільки запити які надходять в мережу не потребують великих апаратних ресурсів для обробки інформації.

Впровадження розроблювальної комп'ютеризованої системи дозволить в напівавтоматичному режимі здійснювати облік складських приміщень на підприємстві, що надасть ефективне використання виробничих запасів і ресурсів підприємства.

## СПИСОК ВИКОРИСТАНИХ ДЖЕРЕЛ

1. Облік складських операцій: документи, вимоги, відповідальність. [Електронний ресурс] URL: [https://bizreview.com.ua/oblik-skladskih-operatsij](https://bizreview.com.ua/oblik-skladskih-operatsij-dokumenti-vimogi-vidpovidalnist-1s-sklad/)[dokumenti-vimogi-vidpovidalnist-1s-sklad/](https://bizreview.com.ua/oblik-skladskih-operatsij-dokumenti-vimogi-vidpovidalnist-1s-sklad/) (дата звернення: 15.10.23).

2. Складський облік запасів. [Електронний ресурс] URL: [https://pidru4niki.com/1409062153250/buhgalterskiy\\_oblik\\_ta\\_audit/skladskiy\\_oblik](https://pidru4niki.com/1409062153250/buhgalterskiy_oblik_ta_audit/skladskiy_oblik_zapasiv)  $\alpha$ zapasiv (дата звернення: 17.10.23)

4. Aptean WMS. [Електронний ресурс] URL: [https://issuu.com/aptean](https://issuu.com/aptean-insights/docs/aptean-wms-irms360-edition-datasheet-en)[insights/docs/aptean-wms-irms360-edition-datasheet-en](https://issuu.com/aptean-insights/docs/aptean-wms-irms360-edition-datasheet-en) (дата звернення: 20.10.12).

5. Inventory Management on SphereWMS. [Електронний ресурс] URL: <https://www.spherewms.com/features/inventory-management> (дата звернення: 27.10.23).

6. Hardware recommendation for Warehouse Systems. [Електронний ресурс] URL[:https://static1.squarespace.com/static/5993a10b914e6bd7aea472dd/t/649c96425](https://static1.squarespace.com/static/5993a10b914e6bd7aea472dd/t/649c9642594923375e57c480/2023+Hardware+Guide+June.pdf) [94923375e57c480/2023+Hardware+Guide+June.pdf](https://static1.squarespace.com/static/5993a10b914e6bd7aea472dd/t/649c9642594923375e57c480/2023+Hardware+Guide+June.pdf) (дата звернення: 04.11.23).

7. ОБОРОТНІСТЬ ТОВАРУ: ФОРМУЛИ, РОЗРАХУНОК ТА АНАЛІЗ. [Електронний ресурс] URL: [https://nashkraj.ua/uk/blog/oborotnist-tovaru-formuly](https://nashkraj.ua/uk/blog/oborotnist-tovaru-formuly-rozrahunok-ta-analiz/)[rozrahunok-ta-analiz/](https://nashkraj.ua/uk/blog/oborotnist-tovaru-formuly-rozrahunok-ta-analiz/) (дата звернення: 08.11.23).

8. Mathematical model for warehouse design and product allocation. [Електронний ресурс] URL: [https://www.researchgate.net/warehouse\\_design\\_and](https://www.researchgate.net/warehouse_design_and) (дата звернення: 09.11.23).

9. Управління складським господарством. [Електронний ресурс] URL: [https://stud.com.ua/74910/logistika/upravlinnya\\_skladskim\\_gospodarstvom](https://stud.com.ua/74910/logistika/upravlinnya_skladskim_gospodarstvom) (дата звернення: 14.11.23).

10. Первинний та складський облік запасів. [Електронний ресурс] URL: [https://pidru4niki.com/13351022/buhgalterskiy\\_zapasiv](https://pidru4niki.com/13351022/buhgalterskiy_zapasiv) (дата звернення: 16.11.23).

11. Dell OptiPlex 3060 Small Form Factor. Setup and specifications guide. [Електронний ресурс] URL: <https://dl.dell.com/topicspdf/optiplex-3060enf> (дата звернення: 18.11.23).

12. Cisco Catalyst 2960-L Series Switches Data Sheet. [Електронний ресурс] URL: [https://www.cisco.com/c/en/us/products/collateral/switches/catalyst-2960-l](https://www.cisco.com/c/en/us/products/collateral/switches/catalyst-2960-l-series-switches/nb-06-cat2960-l-ser-data-sheet-cte-en.html)[series-switches/nb-06-cat2960-l-ser-data-sheet-cte-en.html](https://www.cisco.com/c/en/us/products/collateral/switches/catalyst-2960-l-series-switches/nb-06-cat2960-l-ser-data-sheet-cte-en.html) (дата звернення: 20.11.23).

13. SYMBOL LS2208 GENERAL PURPOSE BARCODE SCANNER SUPPORT. [Електронний ресурс] URL:<https://www.zebra.com/us/en/support> (дата звернення: 22.11.23).

14. LAMP (software bundle). [Електронний ресурс] URL: <https://wikiless.tiekoetter.com/wiki/LAMP> (дата звернення: 24.11.23).

15. An introduction to Cockpit, a browser-based administration tool for Linux. [Електронний ресурс] URL: <https://www.redhat.com/sysadmin/intro-cockpit> (дата звернення: 25.11.23).

16. Whatever you need. Whatever you're trying to get done. There's a feature for that on WordPress. [Електронний ресурс] URL:<https://wordpress.com/features/> (дата звернення: 30.11.23).

17. This page documents the functions, options, and advanced usage of TablePress. [Електронний ресурс] URL:<https://tablepress.org/documentation/> (дата звернення: 04.12.23).

18. How Install Linux, Apache, MySQL, PHP (LAMP) stack on Ubuntu 20.04. [Електронний ресурс] URL: <https://www.digitalocean.com/community/tutorials/> (дата звернення: 06.12.23).

19. Running Cockpit. If you already have Cockpit on your server. [Електронний ресурс] URL:<https://cockpit-project.org/running.html> (дата звернення: 08.12.23).

20. How to Install WordPress on Ubuntu 22.04. URL: [https://formatswap.com/blog/linux-tutorials/how-to-install-wordpress-on-ubuntu-22-](https://formatswap.com/blog/linux-tutorials/how-to-install-wordpress-on-ubuntu-22-04/) [04/](https://formatswap.com/blog/linux-tutorials/how-to-install-wordpress-on-ubuntu-22-04/) (дата звернення: 09.12.23).

21. Охорона праці при роботі з комп'ютером. [Електронний ресурс] URL: <https://shop.hypernet.com.ua/trebovaniya-k-servernoy-komnate/> (дата звернення: 11.12.23).

22. Електробезпека пiд час роботи з комп'ютером у закладі освіти. [Електронний ресурс] URL: <https://oplatforma.com.ua/article/1134i> (дата звернення: 14.12.23).

23. Про затвердження Вимог щодо безпеки та захисту здоров'я працівників під час роботи з екранними пристроями. [Електронний ресурс] URL: <https://zakon.rada.gov.ua/laws/show/z0508-18> (дата звернення: 16.12.23).

24. ПЛАН основних заходів Державної служби України з надзвичайних ситуацій на 2022 рік. [Електронний ресурс] URL: [https://dsns.gov.ua/upload/2/6/6/0/9/3/pP6q9DzWVuCogw1AlNjF9PdTyEHl15L60G](https://dsns.gov.ua/upload/2/6/6/0/9/3/pP6q9DzWVuCogw1AlNjF9PdTyEHl15L60GsALQzf.pdf) [sALQzf.pdf](https://dsns.gov.ua/upload/2/6/6/0/9/3/pP6q9DzWVuCogw1AlNjF9PdTyEHl15L60GsALQzf.pdf) (дата звернення: 17.12.23).

25. Про схвалення Концепції управління ризиками виникнення надзвичайних ситуацій техногенного та природного характеру. [Електронний ресурс] URL: <https://zakon.rada.gov.ua/laws/show/37-2014-%D1%80> (дата звернення: 20.12.23).

26. Лещишин Ю. З., Романишин Н.Р., Наконечний В. В., Паламарчук А.О. Розробка системи зв'язку як інтегрованого елементу роботизованих систем // Зб. тез доповідей ХXІ Всеукр. наук.-пр. конф. Житомир, 2016. С. 102.

27. Марків В.А., Осухівська Г.М., Лещишин Ю.З., Луцків А.М. Комп'ютерна система аутентифікації осіб // Матеріали ХХ наукової конференції ТНТУ ім. І. Пулюя. 2017. С. 90–91.

28. Leschyshyn Y., Scherbak L., Nazarevych O., Gotovych V., Tymkiv P., Shymchuk G. Multicomponent Model of the Heart Rate Variability Change-point // IEEE XVth International Conference on the Perspective Technologies and Methods in MEMS Design (MEMSTECH). 2019. P. 110–113.

29. Tymkiv P., Leshchyshyn Y. Algorithm Reliability of Kalman Filter Coefficients Determination for Low-Intensity Electroretinosignal // IEEE 15th International Conference on the Experience of Designing and Application of CAD Systems (CADSM). 2019. P.1-5.

30. Leschyshyn Y., Semchyshyn O. Periodically correlated heart rate variability detection by Neyman - Pearson criterion // 9th International Conference - The Experience of Designing and Applications of CAD Systems in Microelectronics. 2007. P. 139–140.

31. Войцьо О. XІI Міжнародна науково-технічна конференція молодих учених та студентів «АКТУАЛЬНІ ЗАДАЧІ СУЧАСНИХ ТЕХНОЛОГІЙ». 6-7 груд. 2023. 376-377.

## ДОДАТОК А

Тези конференцій

МІНІСТЕРСТВО ОСВІТИ І НАУКИ УКРАЇНИ Тернопільський національний технічний університет імені Івана Пулюя (Україна) Університет імені П'єра і Марії Кюрі (Франція) Маріборський університет (Словенія) Технічний університет у Кошице (Словаччина) Вільнюський технічний університет ім. Гедимінаса (Литва) Міжнародний університет цивільної авіації (Марокко) Наукове товариство ім. Т.Шевченка

# АКТУАЛЬНІ ЗАДАЧІ СУЧАСНИХ ТЕХНОЛОГІЙ

# Збірник

тез доповідей

**XII Міжнародної науково-практичної** конференції молодих учених та студентів 6-7 грудня 2023 року

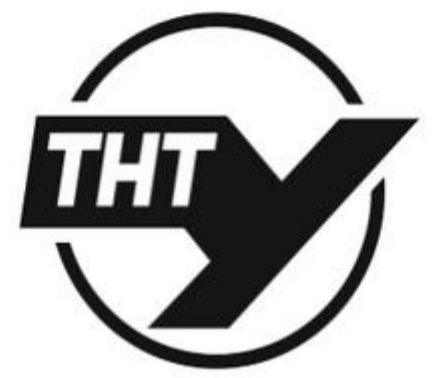

УКРАЇНА  $TEPHOIIIJIb - 2023$ 

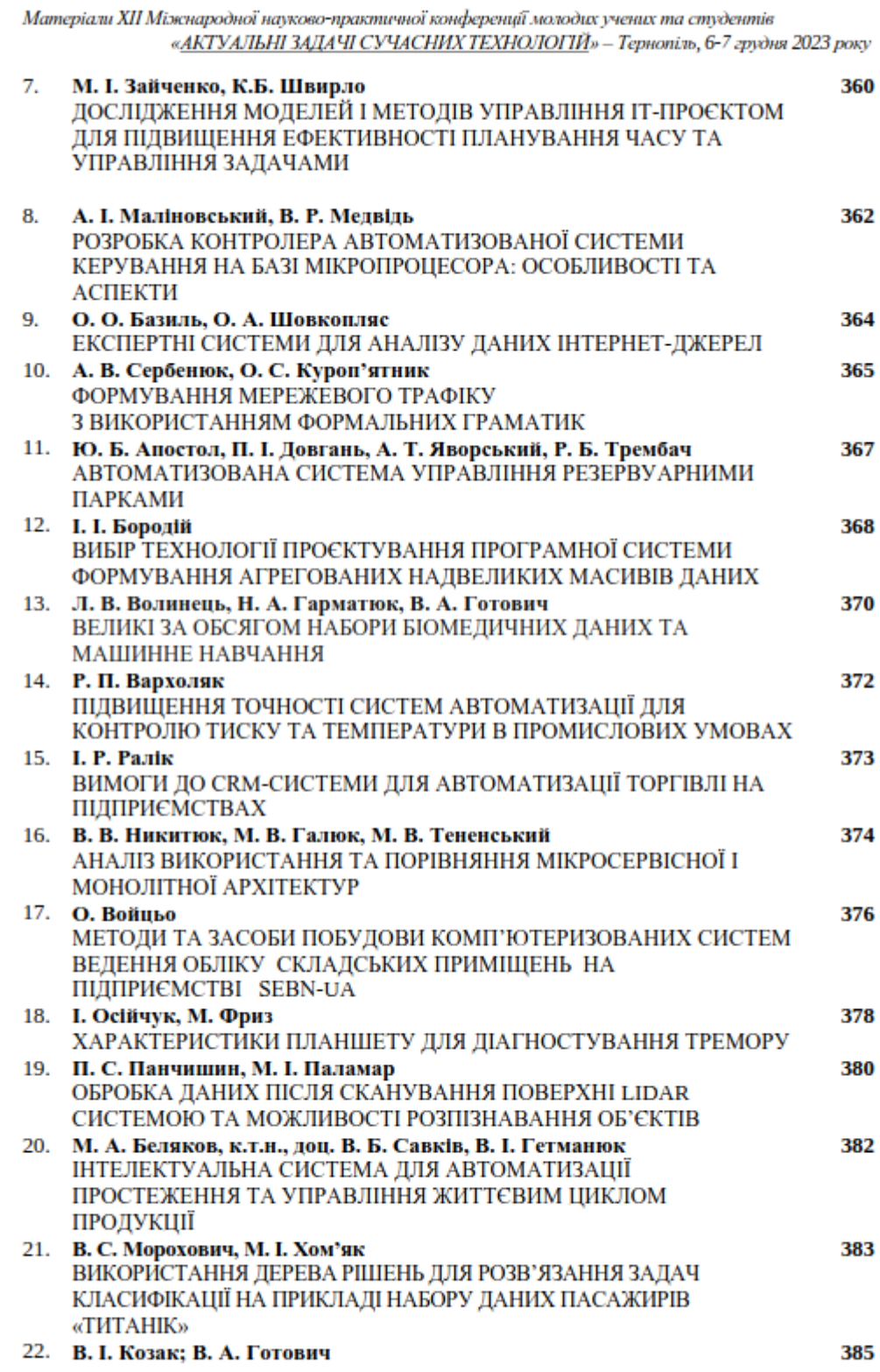

### УДК 004.4:658.78

### О. Войньо

(Тернопільський національний технічний університет імені Івана Пулюя, Україна)

### МЕТОДИ ТА ЗАСОБИ ПОБУДОВИ КОМП'ЮТЕРИЗОВАНИХ СИСТЕМ ВЕДЕННЯ ОБЛІКУ СКЛАДСЬКИХ ПРИМІЩЕНЬ НА ПІДПРИЄМСТВІ **SEBN-UA**

### O. Voitso

#### Methods and means of building computerized storage accounting systems at the LLC **SEBN-UA**

На сьогоднішній день в епоху автоматазації виробничих процесів залучаються різні комп'ютерні системи для спрощення або автоматизації бізнес процесів, і облік складів не є виключенням. Оскільки ведення бізнесу займає багато часу необхідно щоб підприємство виділяли свої виробничі ресурси лише на етапі виробництва продукції, кожне підприємство по різному. Але автоматизація процесу ведення обліку складу на сьогоднішній день особливо актуальний в сучасному світі [1].

Основними перевагами автоматизації складу є те, що не потрібно затрачати зайві ресурси і виділяти з персоналу окремих людей які займатимуться обліком складу, оскільки для забезпечення обліку складу залучаються фахівці в цій області, зокрема бухгалтери або комірники. Крім того для запровадження сучасної системи ведення обліку необхідно інтегрувати систему під час роботи підприємства.

Серед недоліків такої системи також варто виділити її складність для впровадження на підприємстві, необхідність для працівників вивчати відповідні стандарти або методами яким чином працювати в окремому приміщенні де зберігаються виробничі та склалські запаси. Також лля того шоб запровалити комп'ютеризовану систему для автоматизації підприємтсво має відповідати такими вимогам:

- 1. мінімальна площа складського приміщення має становити 1000 кв.м.;
- 2. асортимент товарів повинен становити мінімально 500 типів;
- 3. кількість працівників що працюють на підприємстві мінімальна повинна становити більше 10 працівників;
- 4. також кількість календарних місячних замовлень має становити більше 400-500.

Однак ці вимоги не є основними. Оскільки більшість підприємств підключають автоматизовані системи ще на ранніх етапах їх створення. Тому автоматизація складського обліку підійде всім підприємствам що мають складські приміщення або склади.

Для створення комп'ютеризованої системи ведення обліку складських приміщень потрібно забезпечити всі необхідні вимоги для обліку товарів, що зберігатимуться на складі. Тому актуальність цієї системи набуває розробці комп'ютерної системи, що дозволятиме за рахунок наповненої бази даних відображати кількість товару, що зберігається на складі та залишки які використовуватимуться під час виробництва на підприємстві [2].

Дані, що обробляються комп'ютерною системою дозволяють чітко визначити скільки товару на складі потрібно використати в залежності від їх кількості, зрозуміти їх термін придатності, стану, та інших параметрів. Більшість операцій виконуються в напівавтоматичному режимі, що під час виведення результатів можливе подальше корегування зміних в параметрі системи. Розроблена система працює на базі серверного клієнта Dell OptiPlex 3060 Desktop Computer [3]. Основним елементом системи є контент-менеджер Wordpress в якому розроблена система для ведення обліку

376
складу витягус з бази даних актуальні дані для відображення актуального стану кількості товарів на складі. Вся система працює на базі сервеної операційної системи Ubuntu Server [4].

Для роботи системи необхідно її розміщувати на серверному приміщені який виділяється для його розміщення на серверній. Виведенням і введенням результатів займається плагін TablePress. В ній ж і відображається вся необхідна інформація що відображатиметься для кінцевого користувача що потребує для затвердження актуального стану складських приміщень на підприємстві.

Дані витягуються з локального хмарного сервісу підприємства, результатом виведення представляються таблиці, що відображають актуальний стан товару того чи іншого затребуваного складу на підприємстві.

Використання розробленої комп'ютерної системи є економічно доцільне, оскільки підпримка і впровадження системи є недорогим, також може використовуватися на підприємстві з малими обчислювальними потужностями.

## Література

- 1. Навіщо потрібна автоматизація складського обліку. URL: https://skynum.ua/blog/zachemnuzhna-avtomatizatsiya-skladskogo-ucheta (дата звернення: 06.11.23)
- 2. Stock accounting in the warehouse and its connection with accounting in the accounting department. URL: https://pidru4niki.com/87879/buhgalterskiy oblik ta audit/oblik zapasiy skladi zvyazok ob likom buhgalteriyi (дата звернення: 10.11.23)
- 3. Dell OptiPlex 3060 Small Form Factor. Setup and specifications guide. URL: https://dl.dell.com/topicspdf/optiplex-3060-desktop\_owners-manual4\_en-us.pdf (дата звернення: 15.11.23)
- URL: 4. Ubuntu Server official documentation & guides. https://assets.ubuntu.com/v1/5037ee7f-ubuntu-server-guide-2023-10-26.pdf (дата звернення:  $17.11.23$

377